# **Robustel GoRugged M1000**

**Smart Cellular Modem** 

For GSM/GPRS/EDGE Networks

# **User Guide**

Document Name: User Guide

Firmware: **1.4.6** ModemConfigurator: **1.4.2** 

Date: 2013-12-20 Status: Confidential

DocID: RT\_UG\_M1000\_v.2.0.0

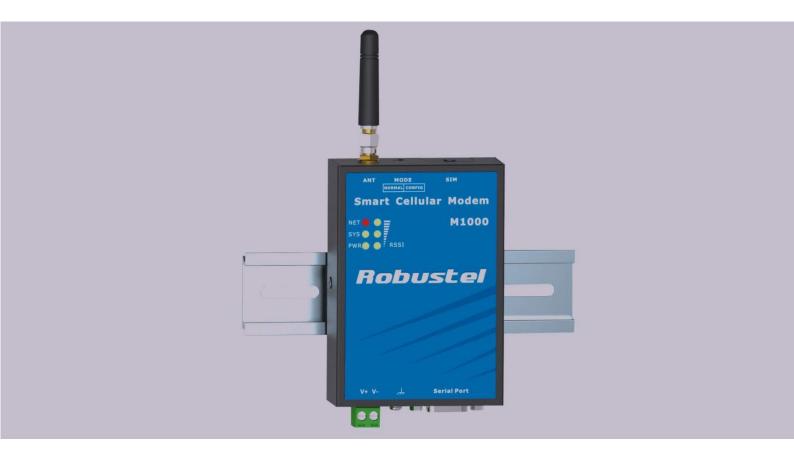

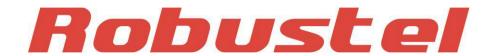

#### **About This Document**

This document describes the hardware and software of the Robustel M1000 series Industrial Smart Cellular Modem.

# Copyright© Guangzhou Robustel Technologies Co., Limited All Rights Reserved.

#### **Trademarks and Permissions**

Robustel are trademark of Guangzhou Robustel Technologies Co. Limited.

All other trademarks and trade names mentioned in this document are the property of their respective holders.

#### Disclaimer

No part of this document may be reproduced in any form without the written permission of the copyright owner. The contents of this document are subject to revision without notice due to continued progress in methodology, design and manufacturing. Robustel shall have no liability for any error or damage of any kind resulting from the use of this document.

#### **Technical Support Contact Information**

Tel: +86-18924045664

Fax: +86-20-82321505cellular
E-mail: support@robustel.com
Web: www.robustel.com

#### **Important Notice**

Due to the nature of wireless communications, transmission and reception of data can never be guaranteed. Data may be delayed, corrupted (i.e., have errors) or be totally lost. Although significant delays or losses of data are rare when wireless devices such as the modem are used in a normal manner with a well-constructed network, the modem should not be used in situations where failure to transmit or receive data could result in damage of any kind to the user or any other party, including but not limited to personal injury, death, or loss of property. Robustel accepts no responsibility for damages of any kind resulting from delays or errors in data transmitted or received using the modem, or for failure of the modem to transmit or receive such data.

### **Safety Precautions**

#### General

- The modem generates radio frequency (RF) power. When using the modem care must be taken on safety issues related to RF interference as well as regulations of RF equipment.
- Do not use your modem in aircraft, hospitals, petrol stations or in places where using CELLULAR products is prohibited.
- Be sure that the modem will not be interfering with nearby equipment. For example: pacemakers or medical equipment. The antenna of the modem should be away from computers, office equipment, home appliance, etc.
- An external antenna must be connected to the modem for proper operation. Only uses approved antenna with the modem. Please contact authorized distributor on finding an approved antenna.
- Always keep the antenna with minimum safety distance of 26.6 cm or more from human body. Do not put the antenna inside metallic box, containers, etc.

**Note**: Some airlines may permit the use of cellular phones while the aircraft is on the ground and the door is open. Modem may be used at this time.

#### Using the modem in vehicle

- Check for any regulation or law authorizing the use of GSM in vehicle in your country before installing the modem.
- The driver or operator of any vehicle should not operate the modem while in control of a vehicle.
- Install the modem by qualified personnel. Consult your vehicle distributor for any possible interference of electronic parts by the modem.
- The modem should be connected to the vehicle's supply system by using a fuse-protected terminal in the vehicle's fuse box.
- Be careful when the modem is powered by the vehicle's main battery. The battery may be drained after extended period.

### **Protecting your modem**

- To ensure error-free usage, please install and operate your modem with care. Do remember the follow:
- Do not expose the modem to extreme conditions such as high humidity / rain, high temperatures, direct sunlight, caustic / harsh chemicals, dust, or water.
- Do not try to disassemble or modify the modem. There is no user serviceable part inside and the warranty would be void.

- Do not drop, hit or shake the modem. Do not use the modem under extreme vibrating conditions.
- Do not pull the antenna or power supply cable. Attach/detach by holding the connector.
- Connect the modem only according to the instruction manual. Failure to do it will void the warranty.
- In case of problem, please contact authorized distributor.

## **Regulatory and Type Approval Information**

Table 1: Directives

| 2002/95/EC  | Directive of the European Parliament and of the Council of 27 January 2003 on the restriction of the use of certain hazardous substances in electrical and electronic equipment (RoHS) | ROH5<br>ompliant |
|-------------|----------------------------------------------------------------------------------------------------|------------------|
| 2002/96/EC  | Directive of the European Parliament and of the Council on waste electrical and elequipment (WEEE)                                                                                     | ectronic         |
| 2003/108/EC | Directive of the European Parliament and of the Council of 8 December 2003 amending directive 2002/96/ec on waste electrical and electronic equipment (WEEE)                           |                  |

Table 2: Standards of the Ministry of Information Industry of the People's Republic of China

| SJ/T<br>11363-2006 | "Requirements for Concentration Limits for Certain Hazardous Substances in Electronic Information Products" (2006-06).                                                                                                    |
|--------------------|----------------------------------------------------------------------------------------------------|
| SJ/T<br>11364-2006 | "Marking for Control of Pollution Caused by Electronic Information Products" (2006-06).  According to the "Chinese Administration on the Control of Pollution caused by Electronic Information Products" (ACPEIP) the EPUP, i.e., Environmental Protection Use Period, of this product is 20 years as per the symbol shown here, unless otherwise marked. The EPUP is valid only as long as the product is operated within the operating limits described in the Hardware Interface Description.  Please see Table 3 for an overview of toxic or hazardous substances or elements that might be contained in product parts in concentrations above the limits defined by SJ/T 11363-2006. |

Table 3: Toxic or hazardous substances or elements with defined concentration limits

| Name of the part            | Hazardous substances |      |      |          |       |        |
|-----------------------------|----------------------|------|------|----------|-------|--------|
| Name of the part            | (Pb)                 | (Hg) | (Cd) | (Cr(VI)) | (PBB) | (PBDE) |
| Metal Parts                 | 0                    | 0    | 0    | 0        | 0     | О      |
| Circuit Modules             | х                    | 0    | 0    | 0        | 0     | О      |
| Cables and Cable Assemblies | 0                    | 0    | 0    | 0        | 0     | 0      |
| Plastic and Polymeric parts | 0                    | 0    | 0    | 0        | 0     | 0      |

o:

Indicates that this toxic or hazardous substance contained in all of the homogeneous materials for this part is below the limit requirement in SJ/T11363-2006.

x:

Indicates that this toxic or hazardous substance contained in at least one of the homogeneous materials for this part *might exceed* the limit requirement in SJ/T11363-2006.

## **Revision History**

Updates between document versions are cumulative. Therefore, the latest document version contains all updates made to previous versions.

| Release Date | Firmware Version | Doc Version | Details        |
|--------------|------------------|-------------|----------------|
| 2011-03-15   | 1.00             | v.1.0.0     | First Release  |
| 2013-12-20   | 1.46             | v.2.0.0     | Second Release |

# **Contents**

| Chapter 1 | L. Prod  | duct Concept                                 | 8  |  |  |  |
|-----------|----------|----------------------------------------------|----|--|--|--|
| 1.1       | Overvi   | ew                                           | 8  |  |  |  |
| 1.2       | Packin   | g List                                       | 8  |  |  |  |
| 1.3       | Specifi  | cations                                      | 10 |  |  |  |
| 1.4       | Dimen    | sions                                        | 12 |  |  |  |
| 1.5       | Selecti  | on and Ordering Data                         | 12 |  |  |  |
| Chapter 2 | 2. Insta | allation                                     | 13 |  |  |  |
| 2.1       | Overvi   | ew                                           | 13 |  |  |  |
| 2.2       | LED In   | dicators                                     | 13 |  |  |  |
| 2.3       | Install  | SIM Card                                     | 14 |  |  |  |
| 2.4       | Conne    | ct the External Antenna (SMA Type)           | 15 |  |  |  |
| 2.5       | Conne    | ct the Modem to External Device              | 15 |  |  |  |
| 2.6       | Conne    | ct I/O Device and Sensors                    | 16 |  |  |  |
| 2.7       | Mount    | the Modem                                    | 16 |  |  |  |
| 2.8       | Groun    | d the Modem                                  | 17 |  |  |  |
| 2.9       | Power    | Supply                                       | 18 |  |  |  |
| Chapter 3 | 3. Ope   | rate the Modem                               | 19 |  |  |  |
| 3.1       | Worki    | ng Mode Overview                             | 19 |  |  |  |
| 3.2       | Mode     | m Configurator Overview                      | 19 |  |  |  |
|           | 3.2.1    | Starting Modem Configurator                  | 20 |  |  |  |
|           | 3.2.2    | Operation Area Introduction                  | 21 |  |  |  |
|           | 3.2.3    | Export and Import Profiles                   | 23 |  |  |  |
|           | 3.2.4    | Com                                          | 24 |  |  |  |
|           | 3.2.5    | Basic                                        | 25 |  |  |  |
|           | 3.2.6    | SMS Direct                                   | 26 |  |  |  |
|           | 3.2.7    | Advanced                                     | 29 |  |  |  |
|           | 3.2.8    | Modbus                                       | 30 |  |  |  |
|           | 3.2.9    | Coil                                         | 32 |  |  |  |
|           | 3.2.10   | Register                                     | 33 |  |  |  |
|           | 3.2.11   | DI                                           | 35 |  |  |  |
|           | 3.2.12   | DO                                           | 36 |  |  |  |
|           | 3.2.13   | Reboot                                       | 39 |  |  |  |
|           | 3.2.14   | Phone Book                                   | 40 |  |  |  |
|           | 3.2.15   | Phone Group                                  | 41 |  |  |  |
|           | 3.2.16   | Networks                                     | 42 |  |  |  |
|           | 3.2.17   | Init. String                                 | 44 |  |  |  |
|           | 3.2.18   | Debug (Only Available under "Normal Mode")   | 45 |  |  |  |
| Chapter 4 | l. Typi  | cal Applications                             | 48 |  |  |  |
| 4.1       | AT Cor   | nmand Set (Only Available under Normal Mode) | 48 |  |  |  |
|           | 4.1.1    | Starting Robustel Modem Configurator         | 48 |  |  |  |
|           | 4.1.2    | Starting Windows Hyper Terminal              | 48 |  |  |  |
|           | 4.1.3    | I.1.3 AT Commands Examples50                 |    |  |  |  |

| 4.2     | GSM   | CSD Connection (Only Available under Normal Mode)                               | 51 |
|---------|-------|---------------------------------------------------------------------------------|----|
|         | 4.2.1 | Overview                                                                        | 51 |
|         | 4.2.2 | Establishing a CSD Connection                                                   | 51 |
|         | 4.2.3 | Answering a CSD Connection                                                      | 53 |
| 4.3     | Usin  | g Short Message Service by Using AT Commands (Only Available under Normal Mode) | 54 |
|         | 4.3.1 | Sending a Short Message                                                         | 55 |
|         | 4.3.2 | Reading a Short Message                                                         | 55 |
|         | 4.3.3 | Deleting a Short Message                                                        | 56 |
| 4.4     | Usin  | g SMS Direct (Only Available under Config Mode)                                 | 56 |
| 4.5     | GPR   | Connection (Only Available under Normal Mode)                                   | 57 |
|         | 4.5.1 | Overview                                                                        | 57 |
| Chapter | 5. Ap | pendix                                                                          | 69 |
| 5.1     | Facto | ory Settings                                                                    | 69 |
| 5.2     | Resto | pre to Factory Default                                                          | 69 |
| 5.3     | SMS   | Commands for Remote Control                                                     | 69 |
|         | 5.3.1 | SMS Commands Structure                                                          | 69 |
|         | 5.3.2 | SMS Control Steps                                                               | 70 |
|         | 5.3.3 | SMS Commands List                                                               | 70 |
|         | 5.3.4 | SMS Control Examples                                                            | 76 |
| 5.4     | Mod   | bus Address Mapping                                                             | 77 |
| 5.5     | GSM   | Alphabet                                                                        | 77 |
| 5.6     | Trou  | bleshooting                                                                     | 81 |
|         | 5.5.1 | The modem's LED does not light:                                                 | 81 |
|         | 5.5.2 | M1000 keep rebooting all the time:                                              | 81 |
|         | 5.5.3 | No connection with modem through serial link                                    | 81 |
|         | 5.5.4 | Receiving "No Carrier" Message                                                  | 82 |
| 5.7     | Term  | s and Abbreviations                                                             | 82 |

# **Chapter 1. Product Concept**

### 1.1 Overview

Robustel GoRugged M1000 is a rugged smart cellular modem offering state-of-the-art GSM/GPRS/EDGE connectivity for machine to machine (M2M) applications.

- Control via AT commands (Hayes 3GPP TS 27.007 and 27.005).
- GPRS, TCP/IP, SMS, CSD access via AT commands.
- Featured SMS Direct mode which can transparently convert serial data to SMS or vice versa without using AT
   Commands. Verification of incoming Caller ID is implemented to block un-authorized users.
- Supports Modbus RTU slave protocol, converts alarm to SMS without using AT commands.
- Auto reboot via SMS/Caller ID/Timing.
- Remote configuration via SMS.
- RS232/RS485 selectable by software, 1DI/1DO.
- Six LED indicators provide signal strength (RSSI) and status.
- Wide range input voltages from 9 to 36 VDC and extreme operating temperature.
- The metal enclosure can be mounted on a DIN-rail or on the wall, also with extra ground screw.
- Firmware upgrade via serial interface.

## 1.2 Packing List

Check your package to make certain it contains the following items:

Robustel GoRugged M1000 modem x1

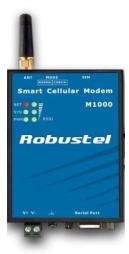

2-pin pluggable terminal block for power connector x1

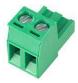

CD with user guide and configuration utility x1

**Note**: Please notify your sales representative if any of the above items are missing or damaged.

Optional accessories (can be purchased separately):

SMA antenna (Stubby antenna or Magnet antenna optional) x1

### Stubby antenna

### Magnet antenna

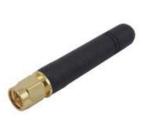

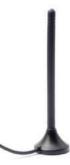

Serial cable for RS232 (DB9 Female to DB9 Male, 1 meter) x1

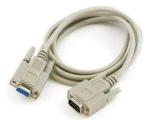

Wall Mounting Kit

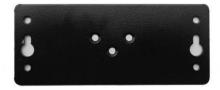

• 35mm Din-Rail mounting kit

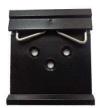

AC/DC Power Supply Adapter (12VDC, 1A) x1

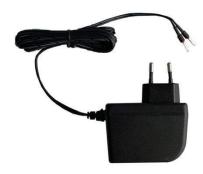

• DB9 Male to 9-pin 5mm pluggable terminal block for serial port and DI/DO x1

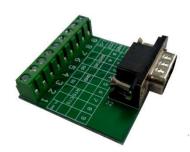

# 1.3 Specifications

### **Cellular Interface**

• Standards: GSM/GPRS/EDGE

GPRS: max. 86 kbps (DL & UL), class 10
 EDGE: max. 236.8 kbps (DL & UL), class 12

Frequency: 850/900/1800/1900 MHz for GPRS/EDGE

CSD: Up to 14.4 kbpsSIM: 1 x (3V & 1.8V)

Antenna Interface: SMA Female

#### **Serial Interface**

Number of Ports: 1 x DB9 Female
 Serial Standards: RS232 and RS485

• ESD Protection: ±15KV

Baudrate: 8N1, 1200bps to 115200bps

RS-232: TxD, RxD, RTS, CTS, GND
 RS-485: Data+ (A), Data- (B), GND

#### **Digital Input**

Type: Dry Contact, DI or event counter
 Dry Contact: On: open, Off: short to GND

Isolation: 3K VDC or 2K VrmsCounter Frequency: 900 Hz

Digital Filtering Time Interval: Software selectable

#### **Digital Output**

Type: Sink, DO or pulse output
 Pulse Output Frequency: 1 kHz
 Isolation: 3K VDC or 2K Vrms

#### System

LED Indicators: PWR, RUN, NET and 3 level RSSI
 Real Time Clock: Built-in RTC with button battery
 Watchdog and Timer: Built-in watchdog and timer

#### **Power Supply and Consumption**

• Power Supply Interface: 2-pin 5mm pluggable terminal block

Input Voltage: 9 to 36 VDC

Power Consumption: Idle: 50-60 mA @ 12 V

Data Link: 100 to 200 mA (peak) @ 12 V

#### **Physical Characteristics**

Housing & Weight: Metal, 300g

• Dimension(L x W x H): 102 x 71 x 29 mm

Installation: 35mm Din-Rail or wall mounting or desktop

# 1.4 Dimensions

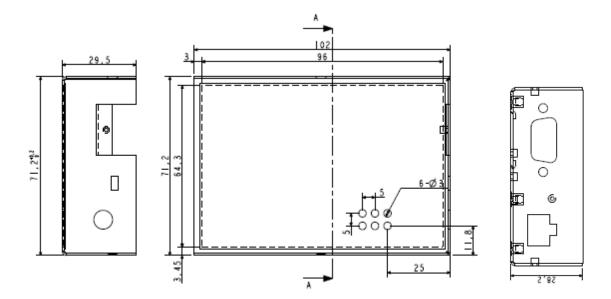

# 1.5 Selection and Ordering Data

Please refer to corresponding M1000 series datasheet.

# **Chapter 2. Installation**

## 2.1 Overview

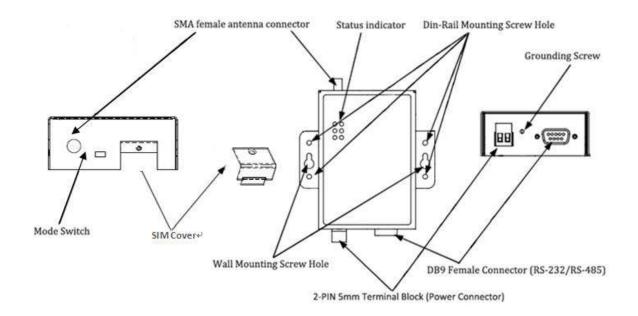

## 2.2 LED Indicators

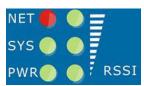

| Name Color    |       | Function                                  |  |
|---------------|-------|-------------------------------------------|--|
| RSSI (3 LEDs) | Green | Cellular signal strength level            |  |
| NET Red       |       | Please refer to <i>Table ME Functions</i> |  |
|               |       | Indicating the working mode.              |  |
| SYS           | Green | Normal: blinking 1 time/2 seconds         |  |
|               |       | Config: blinking 2 times/second           |  |
| PWR           | Green | On when DC power connection               |  |

| RSSI LEDs | Function                                          |
|-----------|---------------------------------------------------|
| None      | No signal or SIM card not installed properly      |
| 1 bar     | Weak or insufficient signal (SMS only)            |
| 2 bars    | Average signal (GSM/CSD and GPRS connections)     |
| 3 bars    | Exceptional signal (GSM/CSD and GPRS connections) |

#### **ME Functions**

| NET LED                    | Function                                                                                |  |  |
|----------------------------|-----------------------------------------------------------------------------------------|--|--|
|                            | ME is in one of the following modes:                                                    |  |  |
|                            | - POWER DOWN mode                                                                       |  |  |
| Off                        | - ALARM mode                                                                            |  |  |
| Oil                        | - CHARGE ONLY mode                                                                      |  |  |
|                            | - NON-CYCLIC SLEEP mode                                                                 |  |  |
|                            | - CYCLIC SLEEP mode with no temporary wake-up event in progress                         |  |  |
| 600 ms on / 600ms off      | Limited Network Service: No SIM card inserted or no PIN entered, or network search in   |  |  |
| 600 IIIS OII / 600IIIS OII | progress, or ongoing user authentication, or network login in progress.                 |  |  |
| 75 ms on / 3 s off         | IDLE mode: The mobile is registered to the GSM network (monitoring control channels and |  |  |
| 73 1118 011 / 3 8 011      | user interactions). No call is in progress.                                             |  |  |
| 75 ms on / 75 ms off /     | One or many CDDC DDD contexts estimated                                                 |  |  |
| 75 ms on / 3 s off         | One or more GPRS PDP contexts activated.                                                |  |  |
| 500 ms on / 25 ms off      | Packet switched data transfer is in progress.                                           |  |  |
|                            | Depending on type of call:                                                              |  |  |
| 00                         | Voice call: Connected to remote party.                                                  |  |  |
| On                         | Data call: Connected to remote party or exchange of parameters while setting up or      |  |  |
|                            | disconnecting a call.                                                                   |  |  |

## 2.3 Install SIM Card

Be sure to insert a SIM card before you use the modem.

**Note**: A SIM card set with PIN code cannot be used normally in the modem. You need to use Modem Configurator to unlock the PIN code of the SIM card before using it in the modem.

Make sure to disconnect the adapter and switch off your modem before inserting or removing your SIM/USIM card.

### ■ Inserting SIM Card

- 1. Make sure your adapter is disconnected.
- 2. Use a screwdriver to unscrew the screw on the cover, and then remove the cover, you could find the SIM Card slot
- 3. Insert the SIM card, and you need press the SIM card with your fingers until you hear "a cracking sound". Then use a screwdriver to screw the cover.

#### Removing SIM card

- 1. Make sure your adapter is disconnected, and then press and hold down the power key until the modem is powered off.
- 2. Press the SIM card until you hear "a cracking sound", when the SIM card will pop up to be pulled out.

#### Note:

- 1. Don't forget screw the cover for again-theft.
- 2. Don't touch the metal surface of the SIM card in case information in the card is lost or destroyed.
- 3. Don't bend or scratch your SIM card. Keep the card away from electricity and magnetism.

4. Make sure to disconnect the power source from your modem before inserting and removing your SIM card.

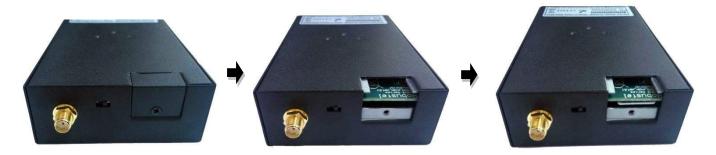

# 2.4 Connect the External Antenna (SMA Type)

Connect this to an external antenna with SMA male connector. Make sure the antenna is for the correct frequency as your GSM operator with impedance of 50ohm, and also connector is secured tightly.

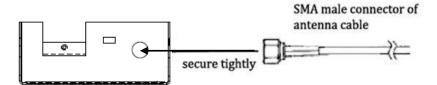

### 2.5 Connect the Modem to External Device

User can use the serial cable to connect the modem's DB9 female connector to external controller / computer.

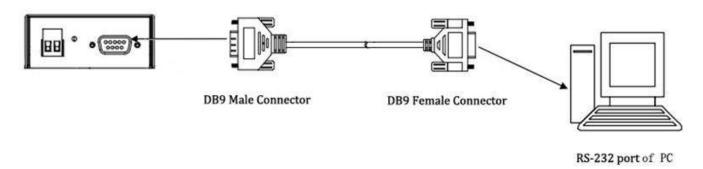

PIN assignment for modem's DB9 female connector

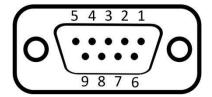

| PIN | RS232  | RS485 (2-wire) | I/O    |
|-----|--------|----------------|--------|
| 1   |        | Data- (B)      |        |
| 2   | RXD -> | Data+ (A)      |        |
| 3   | TXD <- |                |        |
| 4   |        |                | DO     |
| 5   | GND    | GND            |        |
| 6   |        |                | DI     |
| 7   | RTS <- |                |        |
| 8   | CTS -> |                |        |
| 9   |        |                | IO GND |

# 2.6 Connect I/O Device and Sensors

### Digital Input Dry Contact:

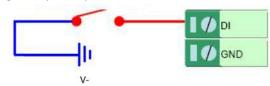

### Digital Output (Sink Type)

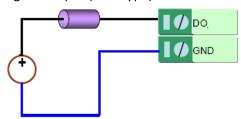

## 2.7 Mount the Modem

Use 2 pcs of M3 screw to mount the modem on the wall.

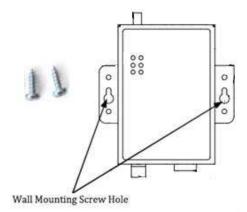

Or to mount the modem on a DIN rail, you need three pcs of M3 screws.

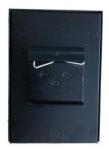

## 2.8 Ground the Modem

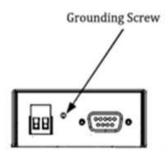

Grounding and wire routing help limit the effects of noise due to electromagnetic interference (EMI). Run the ground connection from the ground screw to the grounding surface prior to connecting devices.

**Note**: This product is intended to be mounted to a well-grounded mounting surface, such as a metal panel.

# 2.9 Power Supply

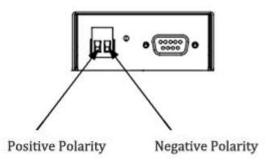

The power supply range is 9 to 36VDC.

**Note**: Please take care about the polarity, and do not make reverse connection.

# **Chapter 3. Operate the Modem**

## 3.1 Working Mode Overview

There are two working modes available in the modem, please read carefully before operate the Modem Configurator software:

| Joitwale.   |                                                                                             |  |  |
|-------------|---------------------------------------------------------------------------------------------|--|--|
| Mode        | Description                                                                                 |  |  |
|             | When DIP switches to <b>Config Mode</b> , user could use follow functions:                  |  |  |
|             | 1. Configure modem via <b>Modem Configurator</b> ;                                          |  |  |
|             | 2. SMS Direct;                                                                              |  |  |
| Config Mode | 3. Auto-reboot;                                                                             |  |  |
|             | 4. Upgrade firmware.                                                                        |  |  |
|             |                                                                                             |  |  |
|             | Serial port default parameters: 115200, 8, None, 1                                          |  |  |
|             | When DIP switches to <b>Normal Mode</b> , user could use follow functions:                  |  |  |
|             | 1. Control modem via AT commands;                                                           |  |  |
|             | 2. Send/receive SMS via AT commands;                                                        |  |  |
|             | 3. CSD communications;                                                                      |  |  |
|             | 4. GPRS communications;                                                                     |  |  |
|             | 5. Auto-reboot.                                                                             |  |  |
| Normal Mode |                                                                                             |  |  |
|             | Serial port default parameters: Autobauding                                                 |  |  |
|             | The autobauding mode allows the modem to automatically detect the transmission speed        |  |  |
|             | used by the DTE.                                                                            |  |  |
|             | Only the following speeds will be detected: 300, 600, 1200, 2400, 4800, 9600, 14400, 19200, |  |  |
|             | 28800, 38400, 57600, 115200bps. Autobauding detection cannot be guaranteed for speeds       |  |  |
|             | below or above these speeds.                                                                |  |  |

# 3.2 Modem Configurator Overview

Confidential

Modem Configurator is a PC-based configuration software tool for managing and configuring Robustel M1000 series modems. With a full graphics mode and Windows-based environment, even first time users will find it easy to learn how to use this new software tool. Modem Configurator can be used to configure the general phone settings and modes, but without needing to look up the appropriate AT commands. Modem Configurator provides a big improvement over the traditional configuration method that often required frequent checking of a thick AT command reference manual.

Modem Configurator not only makes configuration easier, but also makes it convenient to carry out "mass deployment" and "pre-configuration," but without the need to use AT commands. The most important benefits of

using the "Modem Configurator" utility are:

- 1. Green software, no need installation;
- 2. Full graphics mode, easy to learn how to configure the M1000 series modems;
- 3. The configuration profile can be easily stored, and then replicated to other modems;
- 4. Easy to upgrade modem firmware.

Note: Modem Configurator can be used with Windows 2000/XP/Vista/7 32/64-bit operation systems.

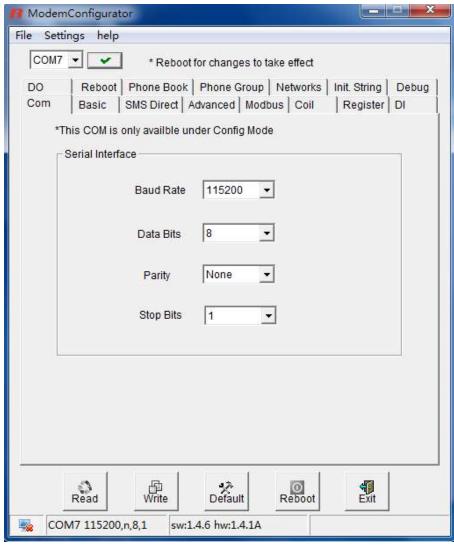

# 3.2.1 Starting Modem Configurator

- Switch the modem to "Config Mode", connect the RS-232 port of the modem to a host PC, then power on the modem.
- 2. Double click "Modem Configurator.exe" to start the software.

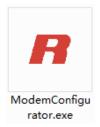

3. Select the correct serial port which is connecting to the modem, then click button.

After that you can see the popup windows "Operation Succeed".

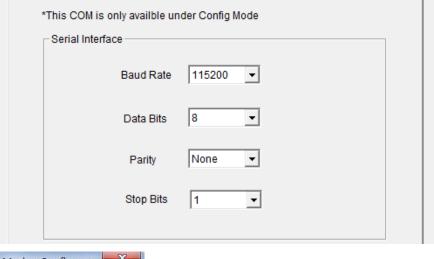

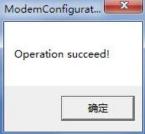

# 3.2.2 Operation Area Introduction

| Menu                    | Icon                                                | Description                                                |
|-------------------------|-----------------------------------------------------|------------------------------------------------------------|
| File->Exit              | File Settings Help Exit                             | Exit the Modem Configurator.                               |
| Settings->Communication | File Settings Help CO Communication Export W Import | Set the communication ways of configurator: Serial or TCP. |

| Settings->Export           | File Settings Help CC Communication Export W Import | Export the Modem's current configuration file to your local PC.                   |
|----------------------------|-----------------------------------------------------|-----------------------------------------------------------------------------------|
| Settings->Import           | File Settings Help CO Communication Export W Import | Import the Modem's configuration file from local PC to the Modem.                 |
| Help->Help                 | File Settings Help  COM8 Help  Abou                 | Show some notices about this configurator.                                        |
| Help->About                | File Settings Help  COM8  Help  About               | Manufacturer's information and Modem Configuration version.                       |
| Port No.                   | COM7 ▼                                              | Select the local RS-232 port to communicate with the Modem.                       |
| Connect                    | ~                                                   | Connect the Modem Configurator to the Modem.                                      |
| Disconnect                 | C.X.                                                | Disconnect the Modem Configurator to the Modem, and release the PC's RS-232 port. |
| Read                       | Read                                                | Read Modem's current settings.                                                    |
| Write                      | Write                                               | Save changes into Modem.  Note: Reboot for changes to take effect.                |
| Default                    | Default                                             | Set Modem to default factory settings.                                            |
| Reboot                     | Reboot                                              | Reboot the Modem.                                                                 |
| Exit                       | स्रा<br>Exit                                        | Exit the Modem Configurator.                                                      |
| Disconnecting              | -                                                   | Modem is not communicating with Modem Configurator.                               |
| Connecting                 |                                                     | Modem is communicating with Modem Configurator.                                   |
| Serial Management Settings | COM7 115200,n,8,1                                   | Show current RS232 communication parameter.                                       |
| Version                    | sw:1.4.6 hw:1.4.1A                                  | Show current software and hardware version of Modem.                              |

#### **Important Notice**

- 1. You must save your parameter changes by clicking "Write" button and then reboot your M1000 by clicking "Reboot" button to take effect for the parameter changes.
- 2. **Debug** tab is only available under **Normal Mode**, other tabs are available under **Config Mode**.

## 3.2.3 Export and Import Profiles

Users could export modem settings from one modem, and then import the same settings to other modems, which makes it convenient to carry out "mass deployment" and "pre-configuration".

 Select Export from the Settings menu. Then select a folder and enter the file name for the profile. Click on Save, then it will popup "Export Succeed" windows.

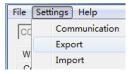

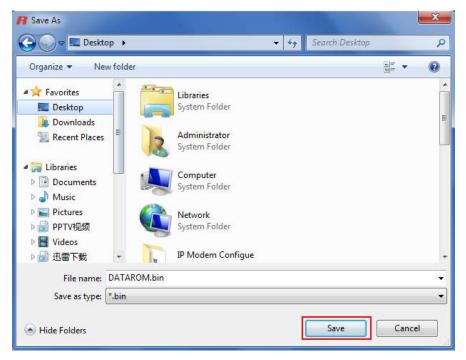

2. Select Import from the Settings menu. Then select a profile. Click on Open.

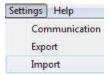

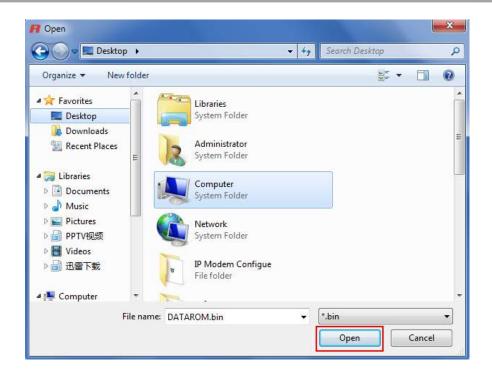

3. Click "Write" button then it will popup "Import Succeed" windows.

## 3.2.4 Com

This tab allows user to set Com tab when modem is set into Config Mode.

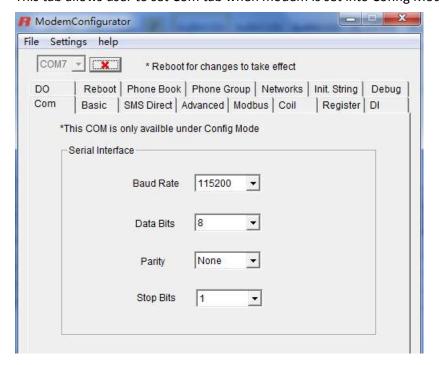

| СОМ       |                                                                                     |         |
|-----------|-------------------------------------------------------------------------------------|---------|
| Item      | Description                                                                         | Default |
| Baud Rate | Select from "1200", "2400", "4800", "9600", "19200", "38400", "57600" and "115200". | 115200  |
| Data Bits | Select from "7" and "8".                                                            | 8       |
| Parity    | Select from "None", "Odd", "Even", "Mark" and "Space".                              | None    |
| Stop Bits | Select from "1" and "2".                                                            | 1       |

## 3.2.5 Basic

This tab allows user to set follow items:

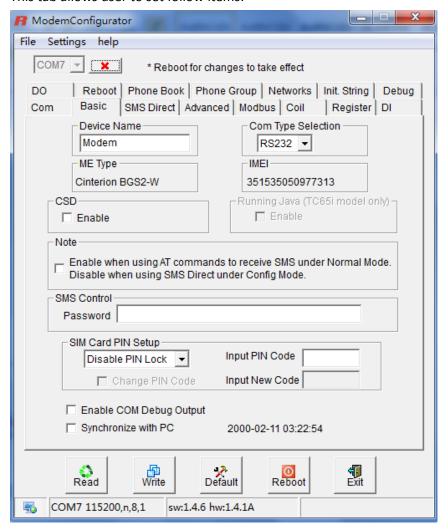

| Basic              |                                                                             |         |
|--------------------|-----------------------------------------------------------------------------|---------|
| Item               | Description                                                                 | Default |
| Device Name        | Write down the description name of the modem, such as write down            | Modem   |
|                    | the modem installation site name in order to identify each modem.           |         |
| Com Type Selection | Select from "RS232" and "RS485".                                            | RS232   |
|                    | <b>Note</b> : Please refer to your part number and check whether your model |         |

|                            | supports RS485 or not.                                                                                                    |                                                                           |
|----------------------------|----------------------------------------------------------------------------------------------------|---------------------------------------------------------------------------|
| МЕ Туре                    | Cellular module information, vary to each part number.                                                                                                    | E.g. Cinterion<br>MC55i, which is<br>Cinterion MC55i<br>GSM / GPRS module |
| IMEI                       | Cellular module's IMEI number.                                                                                                    | Vary to different cellular module                                         |
| CSD                        | Click to enable <b>CSD</b> function under <b>Normal Mode</b> .                                                                                                    | Disable                                                                   |
| Running JAVA               | When running JAVA virtual machine under <b>Normal Mode</b> , please enable this option.  This optional is only available for M1000-JC65IA and M1000-JC65IB. <b>Note</b> : after enable this option TC65i module will only run JAVA software, other features such as SMS Direct, Reboot configured in Config Mode will be disabled; user could develop such features by JAVA if needed.                                                                            | Disable                                                                   |
| Note                       | When using AT commands to receive SMS under <b>Normal Mode</b> , please enable the option. When using SMS Direct under <b>Config Mode</b> , please disable the option.                                                                                                    | Disable                                                                   |
| SMS Control<br>Password    | Password for SMS remote configuration.                                                                                                    | Null                                                                      |
| SIM Card PIN Setup         | Select from "Disable PIN Lock" and "Enable PIN Lock".  After enable PIN lock, user could input your SIM's PIN and store the current PIN in its memory, and then enter the PIN automatically each time the system boots up.  Note: Please ask your local GSM ISP to see whether your SIM card requiring PIN or not.  If user wants to change the SIM PIN, please tick the "Change PIN Code" checkbox to enable it, and then input the new PIN at "Input New Code". | Disable                                                                   |
| Enable COM Debug<br>Output | Click to output debug information via serial port.                                                                                                    | Disable                                                                   |
| Synchronize with PC        | Synchronize modem's RTC to PC's clock.  The modem's current RTC will be showed at left side of this function.                                                                                                    | Modem factory RTC                                                         |

## 3.2.6 SMS Direct

A major benefit of GSM technology is that it supports short messages (SMS) for easy communication over the mobile network. Robustel's proprietary SMS Direct allows you to expand your applications and reduce cost. For example, SMS Direct can be used to update the message on a highway display panel, place refill orders for vending machines, handle maintenance for remote rental equipment, or even help create an SMS alarm by directly transforming text, binary, or unicode data from a legacy device to short messages, but without using AT Commands. SMS Direct is particularly suitable for devices that communicate infrequently, or lack access to the local network. SMS Direct

converts ASCII and binary data to short message transparently (both back and forth). In addition, a caller ID (phone number) identification can be used to block the message sent from the uncertified users, broadcast messages, and unwanted SMS advertisements.

Robustel's proprietary SMS Direct has the following features:

- 1. Transparently converts serial data to short message or vise versa without using AT Commands.
- 2. Text, binary, and Unicode formats are supported.
- 3. Verification of Incoming Caller ID is implemented to block uncertified users.
- 4. The configuration profile can be easily stored, and then copied to other modems.

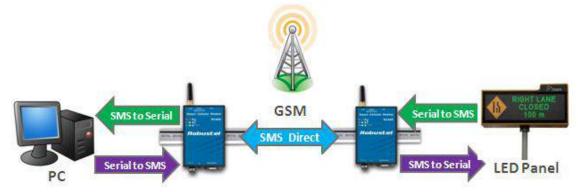

The follow table introduces the SMS Direct function.

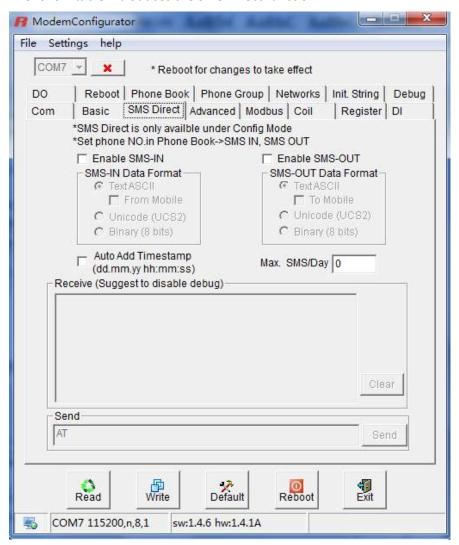

| SMS Direct                                                 |                                                                                               |         |
|------------------------------------------------------------|-----------------------------------------------------------------------------------------------|---------|
| Note: This function is only available under "Config Mode". |                                                                                               |         |
| Item                                                       | Description                                                                                   | Default |
|                                                            | Tick the <b>SMS-IN</b> checkbox to allow forwarding of incoming short messages from specified |         |
| Enable SMS-IN                                              | Caller ID to the modem's serial port as data.                                                 | Disable |
| LIIABIC SIVIS IIV                                          | The Caller ID (phone number) should be specified in "Phone Book" tab by inputting the         |         |
|                                                            | phone number and tick "SMS In" checkbox.                                                      |         |
|                                                            | Tick the <b>SMS-OUT</b> checkbox to allow data received from the attached serial device to be |         |
| Enable                                                     | transmitted as short messages to Target Phone Number.                                         | Disable |
| SMS-OUT                                                    | The Target Phone Number (phone number) should be specified in "Phone Book" tab by             | Disable |
|                                                            | inputting the phone number and tick "SMS Out" checkbox.                                       |         |
| Text ASCII                                                 | 7 bits text format (160 bytes per packet)                                                     | Disable |
| From Mobile                                                | Enable when receiving text (ASCII) SMS from mobile phone.                                     | Disable |
| From Mobile                                                | Disable when receiving text (ASCII) SMS from mobile phone.                                    |         |
| To Mobile                                                  | Enable when sending text (ASCII) SMS from mobile phone.                                       | Disable |
| To Mobile                                                  | Disable when sending text (ASCII) SMS from mobile phone.                                      |         |
| Unicode (UCS2)                                             | 16 bits Unicode (UCS2) format (70 bytes per packet)                                           | Disable |
| Binary (8 bits)                                            | 8 bits binary (140 bytes per packet)                                                          | Disable |
| Auto Add                                                   | Auto adds timestamp at the beginning of the SMS.                                              | Disable |
| Timestamp                                                  | Timestamp format is dd.mm.yy hh:mm:ss                                                         | Disable |
|                                                            | Set daily limitation for sending SMS in SMS Direct function, when reaching the maximum        |         |
|                                                            | limitation, M1000 will stop sending SMS any more at that day.                                 |         |
| Max. SMS/Day                                               | 0 is no limitation.                                                                           | 0       |
|                                                            | Customer could also clear the counter by sending SMS to M1000 with SMS Control                |         |
|                                                            | privilege, the SMS is "clear sms counter"                                                     |         |
|                                                            | After enable SMS-IN function, Receive windows will be available, the incoming short           |         |
| Receive                                                    | messages from specified Caller ID to the modem's serial port will be displayed in this        | Disable |
|                                                            | item.                                                                                         |         |
|                                                            | After enable SMS-Out function, Send windows will be available, user could input any text      |         |
| Send                                                       | message in this item which will be transmitted as short messages to Target Phone              | Disable |
|                                                            | Number.                                                                                       |         |
|                                                            |                                                                                               |         |

#### Note:

- 1. The phone numbers for SMS Direct function can be set in Phone Book tab.
- 2. The **Target Phone Number** must be specified if **SMS-OUT** is activated.
- 3. The **Target Phone Number** and **Caller ID** must be written in international format, starting with "+" followed by the country code.
- 4. If you leave **Caller ID** blank, the modem will allow all incoming short messages as serial data to be forwarded to its serial port. This includes system broadcasts and advertisements.
- 5. The timeout between characters is 0.5 second. Messages that require a longer time period will be split into 2 or more messages.

| SMS Data Format |                                             |  |
|-----------------|---------------------------------------------|--|
| Text ASCII      | 7 bits text format (160 bytes per packet)   |  |
| Unicode         | 16 bits Unicode (UCS2) format (70 bytes per |  |

|      |    | packet)                              |
|------|----|--------------------------------------|
| Bina | ry | 8 bits binary (140 bytes per packet) |

Note:

**Ξ** is not suppoted in ASCII.

## 3.2.7 Advanced

Advanced settings for SMS Direct.

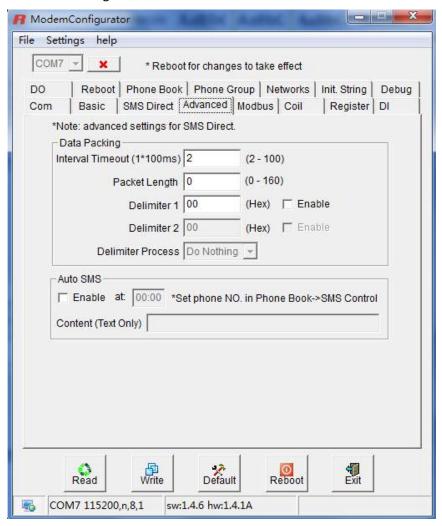

| Advanced |                                                                                                  |         |
|----------|--------------------------------------------------------------------------------------------------|---------|
| Item     | Description                                                                                      | Default |
|          | Interval Timeout is the maximum timeout between two packets from serial port. M1000              |         |
|          | will process as 2 SMS if the interval between two packets is larger than the value set in        |         |
| Interval | the box.                                                                                         | 2       |
| Timeout  | The units of the timeout is 100ms, default value is 2, which mean the default packet             | 2       |
|          | timeout is 200ms.                                                                                |         |
|          | <b>Note</b> : SMS will also be sent as specified by the packet length or delimiter settings even |         |

|                       | when SMS is not reaching the preset interval timeout.                                               |         |
|-----------------------|----------------------------------------------------------------------------------------------------|---------|
|                       | The Packet length setting refers to the maximum amount of data that is allowed to                   |         |
|                       | accumulate in the serial port buffer before sending. At the default of 0 for packet length,         |         |
|                       | no maximum amount is specified and data in the buffer will be sent as specified by the              |         |
|                       | interval timeout or delimiter settings. When a packet length between 1 and 140/160                  |         |
| Packet Length         | bytes is specified, data in the buffer will be sent as soon it reaches the specified length.        | 0       |
| Packet Length         | 0 is no limitation.                                                                                 | U       |
|                       | SMS use Text ASCII has a maximum length of 160 bytes.                                               |         |
|                       | SMS use Unicode (UCS2) and Binary (8 bits) has a maximum length of 140 bytes.                       |         |
|                       | <b>Note</b> : SMS will also be sent as specified by the interval timeout or delimiter settings even |         |
|                       | when SMS is not reaching the preset packet length.                                                  |         |
| Delimiter 1           | When Delimiter 1 is enabled, the serial port will queue the data in the buffer and send             | Disable |
| and                   | the data to the Cellular port when a specific character, entered in hex format, is received.        |         |
| Delimiter 2           | A second delimiter character may be enabled and specified in the Delimiter 2 field, so              |         |
| Delimiter 2           | that both characters act as the delimiter to control when data should be sent.                      |         |
|                       | <b>Delimiter process</b> (default=Do Nothing): The Delimiter process field determines how the       | Do      |
|                       | data is handled when a delimiter is received. Delimiter 1 must be enabled for this field to         | Nothing |
|                       | have effect. If Delimiters 1 and 2 are both enabled, both characters must be received for           |         |
| Delimiter             | the delimiter process to take place.                                                                |         |
| Process               | <b>Do Nothing</b> : Data in the buffer will be transmitted when the delimiter is received.          |         |
| 1100033               | Strip Delimiter: Data in the buffer is first stripped of the delimiter before being                 |         |
|                       | transmitted.                                                                                        |         |
|                       | <b>Note</b> : SMS will also be sent as specified by the interval timeout or packet length settings  |         |
|                       | even when there is no preset Delimiters.                                                            |         |
|                       | Click to enable <b>Auto SMS</b> function, which will send SMS to preset phone numbers in            |         |
| Auto SMS              | Phonebook->SMS Control.                                                                             | Disable |
| Auto Sivis            | SMS sending time and content is configurable.                                                       | Disable |
|                       | Note: Only support text format SMS.                                                                 |         |
| Content(Text<br>Only) | Enter the SMS content here.                                                                         | Null    |

# **3.2.8** Modbus

This tab describes Digital Output settings.

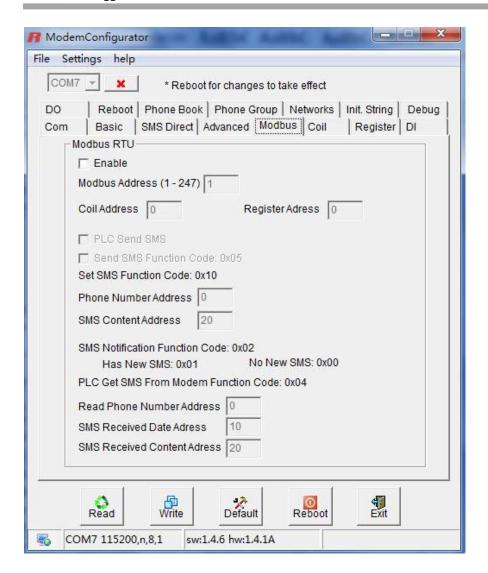

| Modbus                           |                                                                                                    |         |
|----------------------------------|----------------------------------------------------------------------------------------------------|---------|
| Item                             | Description                                                                                                    | Default |
| Enable                           | Tick to enable Modbus RTU Slave function in the modem.                                                                 | Disable |
| Slave ID                         | Modbus slave ID, input from 1 to 247.                                                                                  | 1       |
| Coil Address                     | Modbus address to read coils (0x01) or wire single coil (0x05). Input from 0 to 65535.                                 | 0       |
| Register Address                 | Modus address to read holding register (0x03) or write single register (0x05).  Input from 0 6o 65535                  | 0       |
| PLC Send SMS                     | Tick to enable.  The PLC will poll the modem to send SMS, in which the SMS content and phone number can be set by PLC. | Disable |
| Send SMS Function<br>Code (0x05) | Read only parameters. The function code for sending SMS.                                                               | /       |
| Set SMS Function<br>Code (0x10)  | Read only parameters.  The function code for setting SMS content and phone number.                                     | /       |

| Phone Number                                 |                                                                                           | 0  |
|----------------------------------------------|-------------------------------------------------------------------------------------------|----|
| Address                                      | The start address to save phone number, total 16 registers.                               |    |
| SMS Content<br>Address                       | The start address to save SMS content, total 35 registers.                                | 20 |
| SMS Notification                             | Read only parameters.                                                                     | /  |
| Function Code (0x02)                         | The function code for the PLC polling the modem to check whether there is new SMS.        |    |
| Have New SMS                                 | Read only parameters.                                                                     | /  |
| (0x01)                                       | During polling, when there is new SMS, modem will reply 0x01.                             |    |
| No New SMS (0x00)                            | Read only parameters.  During polling, when there is no new SMS, modem will reply 0x00.   | /  |
| PLC Get SMS From Modem Function Code (0x04): | Read only parameters.  The function code for the PLC to read new SMS and get its content. | /  |
| Read Phone Number<br>Address                 | The start address to save received SMS phone number, total 10 registers.                  | 0  |
| SMS Received Date<br>Address                 | The start address to save received SMS date, total 6 registers.                           | 0  |
| SMS received<br>Content Address              | The start address to save received SMS content, total 70 registers.                       | 0  |

# 3.2.9 Coil

This tab describes Coil settings.

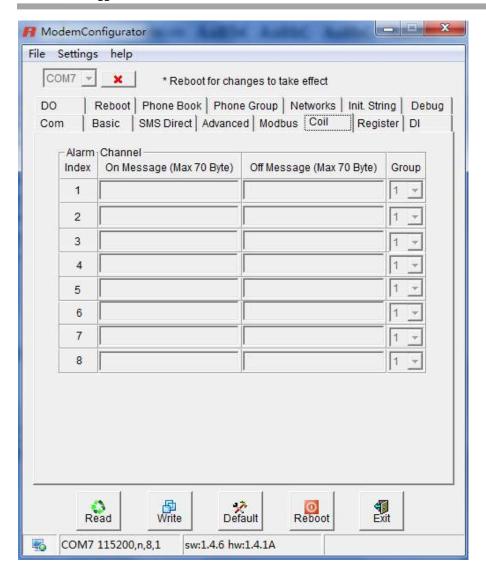

| Coil        |                                                   |         |
|-------------|---------------------------------------------------|---------|
| Item        | Description                                       | Default |
|             | Index 1 coil address=0x00                         |         |
| Index       | Index 2 coil address=0x01                         | /       |
|             | Index n coil address=Index (n-1) coil address + 1 |         |
| On Massage  | Send out SMS when coil value is 1.                | Null    |
| On Message  | Input the SMS here. (70 ASIC II char max)         |         |
| Off Mossage | Send out SMS when coil value is 0.                | Null    |
| Off Message | Input the SMS here. (70 ASIC II char max)         |         |
| Group       | The SMS will send to specified phone group.       | 1       |

# 3.2.10 Register

This tab describes Register settings.

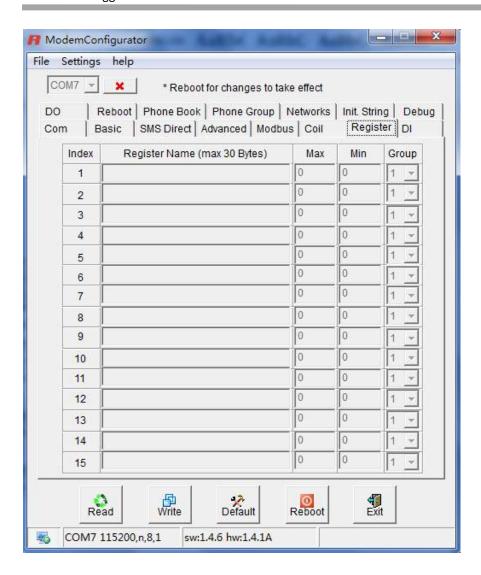

| Register      |                                                                      |         |  |
|---------------|----------------------------------------------------------------------|---------|--|
| Item          | Description                                                          | Default |  |
|               | Index 1 register address=0x00                                        |         |  |
| Index         | Index 2 register address=0x01                                        | /       |  |
|               | Index n register address=Index (n-1) register address + 1            |         |  |
| Register Name | Input the register name. (30 ASIC II char max)                       | Null    |  |
|               | Modem will send out alarm SMS when register current value is bigger  | Null    |  |
| Max           | than Max value.                                                      |         |  |
|               | SMS content=Register Name+Current Value+Min to Max range             |         |  |
|               | Modem will send out alarm SMS when register current value is smaller | Null    |  |
| Min           | than Max value.                                                      |         |  |
|               | SMS content=Register Name+Current Value+Min to Max range             |         |  |
| Group         | The SMS will send to specified phone group.                          | 1       |  |

## 3.2.11 DI

| Туре        | Logic 0 (OFF) | Logic 1 (ON) |
|-------------|---------------|--------------|
| Dry contact | Close to GND  | open         |

This tab describes the Digital Input settings.

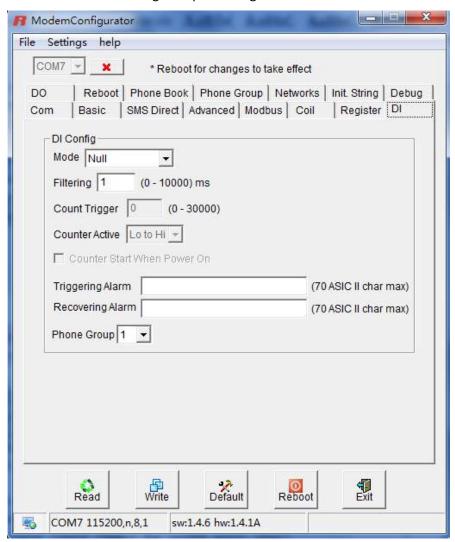

| DI   |                                                               |         |  |  |
|------|---------------------------------------------------------------|---------|--|--|
| Item | Description                                                   | Default |  |  |
| Mode | Mode refers to the status of a digital input channel.         | Null    |  |  |
|      | Selected from OFF, ON, OnChange, Event Counter and Null.      |         |  |  |
|      | OFF: is satisfied for as long as DI remains off               |         |  |  |
|      | ON: is satisfied for as long as DI remains on                 |         |  |  |
|      | OnChange: triggering alarm when DI trigger the related action |         |  |  |
|      | whether it is ON or OFF                                       |         |  |  |
|      | Event Counter: under event counter mode                       |         |  |  |
|      | Null: DI disabled                                             |         |  |  |

| Filtering             | Software filtering is used to control switch bounces.                     | 0        |
|-----------------------|---------------------------------------------------------------------------|----------|
|                       | Input from 0 to 10000ms.                                                  |          |
|                       | Available when DI under Event Counter mode.                               | 0        |
|                       | Input from 0 to 30000. (0=will not trigger alarm)                         |          |
|                       | It will trigger alarm when counter reaching this figure. After triggering |          |
| Count Triange         | alarm, DI keeps counting but will not trigger alarm again.                |          |
| Count Trigger         | To clear the counter, use SMS command or Modbus polling command.          |          |
|                       | SMS command: please refer to 5.3 SMS Commands for Remote                  |          |
|                       | Control->Clear Event Counter                                              |          |
|                       | Modbus address: please refer to 5.4 Modbus Address Mapping                |          |
|                       | Available when DI under Event Counter mode.                               | Lo to Hi |
|                       | In Event Counter mode, the channel accepts limit or proximity             |          |
| Country Active        | switches and counts events according to the ON/OFF status. When "Lo       |          |
| Counter Active        | to Hi" is selected, the counter value increases when the attached         |          |
|                       | switch is pushed. When "Hi to Lo" is selected, the counter value          |          |
|                       | increases when the switch is pushed and released.                         |          |
|                       | Available when DI under Event Counter mode.                               | Disable  |
|                       | Start counting as soon as power on the modem when enable this             |          |
|                       | option.                                                                   |          |
| Counter Start When    | If "Counter Start When Power On" is disabled, it will also start          |          |
| Power On              | counting when receiving SMS command or Modbus polling command.            |          |
|                       | SMS command: please refer to 5.3 SMS Commands for Remote                  |          |
|                       | Control->Start Event Counter                                              |          |
|                       | Modbus address: please refer to 5.4 Modbus Address Mapping                |          |
| Triggering Alarm      | The SMS to receive upon triggering alarm. (70 ASIC II char max)           | Null     |
| Recovering Alarm      | The SMS to receive upon recovering alarm. (70 ASIC II char max)           | Null     |
| Dhana Craun           | The alarm SMS will send to specified phone group.                         | Null     |
| Phone Group           | Each phone group include up to 10 phone numbers.                          |          |
| Note: the Event Count | er value will be reset to zero if power is disconnected.                  |          |
|                       |                                                                           |          |

## 3.2.12 DO

| Туре | Logic 0 (OFF) | Logic 1 (ON) |
|------|---------------|--------------|
| DO   | open          | short        |

This tab describes Digital Output settings.

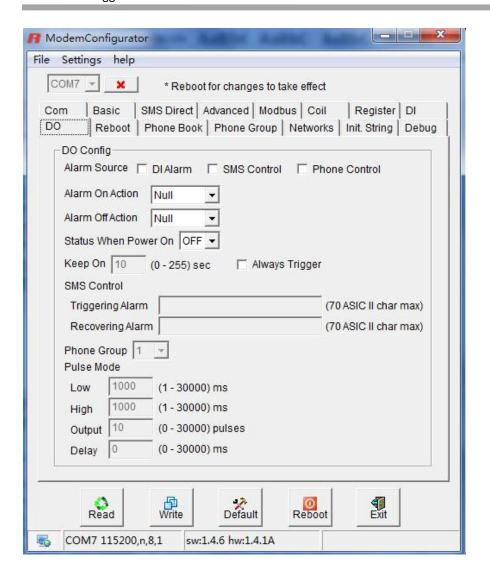

|                 | DO                                                                      |         |  |
|-----------------|-------------------------------------------------------------------------|---------|--|
| Item            | Description                                                             | Default |  |
|                 | Digital Output acts according to different alarm source.                |         |  |
|                 | Selected from DI Alarm, SMS Control, Call Control, selection can be     |         |  |
|                 | one or more.                                                            |         |  |
|                 | DI Alarm: Digital Output triggers the related action when there is      |         |  |
| Alarm Source    | alarm from Digital Input.                                               | Null    |  |
|                 | SMS Control: Digital Output triggers the related action when            |         |  |
|                 | receiving SMS from the number in the phone book.                        |         |  |
|                 | Call Control: Digital Output triggers the related action when receiving |         |  |
|                 | phone call from the number in the phone book.                           |         |  |
|                 | Digital Output acts when there is an alarm.                             | Null    |  |
| Alarm On Action | Selected from OFF, ON, Pulse, Null.                                     |         |  |
|                 | OFF: Open when triggered.                                               |         |  |
|                 | ON: Short contact when triggered.                                       |         |  |
|                 | Pulse: Generates a square wave as specified in the pulse mode           |         |  |

|                   | parameters when triggered.                                           |      |
|-------------------|----------------------------------------------------------------------|------|
|                   | Null: Do nothing.                                                    |      |
|                   | Digital Output acts when alarm recovered.                            | Null |
|                   | Selected from OFF, ON, Pulse, Null.                                  |      |
|                   | OFF: Open when triggered.                                            |      |
| Alarm Off Action  | ON: Short contact when triggered.                                    |      |
|                   | Pulse: Generates a square wave as specified in the pulse mode        |      |
|                   | parameters when triggered.                                           |      |
|                   | Null: Do nothing.                                                    |      |
|                   | Specify the Digital Output status when power on.                     | Null |
| Status When Power | Selected from OFF, ON.                                               |      |
| On                | OFF: Open.                                                           |      |
|                   | ON: Short contact.                                                   |      |
|                   | Available when digital output Alarm On Action/Alarm Off Action       | 0    |
| Keep On           | status is ON, input the Digital Output keep on status time.          |      |
|                   | Input from 0 to 255 seconds. (0=keep on until the next action)       |      |
|                   | Available when enable SMS Control in Alarm Source.                   | Null |
| Triggering Alarm  | Input the SMS content to enable "Alarm On Action" by SMS. (70 ASIC   |      |
|                   | II char max)                                                         |      |
|                   | Available when enable SMS Control in Alarm Source.                   | Null |
| Recovering Alarm  | Input the SMS content to enable "Alarm Off Action" by SMS. (70 ASIC  |      |
|                   | II char max)                                                         |      |
|                   | The alarm SMS will send to specified phone group.                    | Null |
| Phone Group       | Each phone group include up to 10 phone numbers.                     |      |
|                   | Available when enable Pulse in Alarm On Action/Alarm Off Action.     | 1    |
|                   | In Pulse Output mode, the selected digital output channel will       |      |
| Low               | generate a square wave as specified in the pulse mode parameters.    |      |
|                   | The low level widths are specified here.                             |      |
|                   | Input from 1 to 30000 ms.                                            |      |
|                   | Available when enable Pulse in Alarm On Action/Alarm Off Action.     | 1    |
|                   | In Pulse Output mode, the selected digital output channel will       |      |
| High              | generate a square wave as specified in the pulse mode parameters.    |      |
|                   | The high level widths are specified here.                            |      |
|                   | Input from 1 to 30000 ms.                                            |      |
|                   | Available when enable Pulse in Alarm On Action/Alarm Off Action.     | 1    |
| Output            | The number of pulses, input from 0 to 30000. (0 for continuous pulse |      |
|                   | output)                                                              |      |
|                   | Available when enable Pulse in Alarm On Action/Alarm Off Action.     | 0    |
| Delay             | The first pulse will be generated after a "Delay".                   |      |
|                   | Input from 0 to 30000ms. (0=generate pulse without delay)            |      |

## 3.2.13 Reboot

Since cellular network is not as stable as fixed line, Robustel M1000 series modems support various auto reboot function to keep modem working 24x7 without hang up.

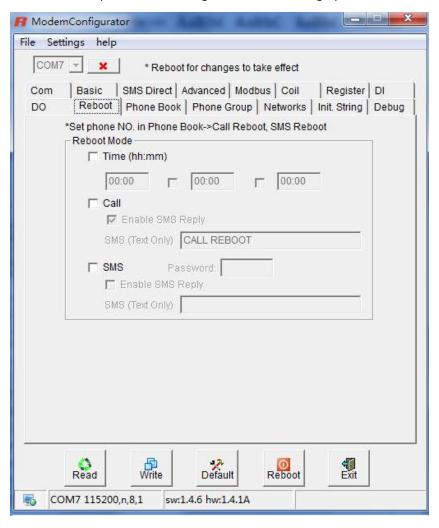

| Reboot |                                                                              |         |  |
|--------|------------------------------------------------------------------------------|---------|--|
| Not    | Note: This function is available under both "Config Mode" and "Normal Mode". |         |  |
| Item   | Description                                                                  | Default |  |
|        | Tick the <b>Time</b> checkbox to allow modem auto reboot with preset time    | Disable |  |
| Time   | schedule every day, support maximum 3 time schedule/day (e.g.                |         |  |
|        | 07:00, 11:00 and 23:30 every day).                                           |         |  |
| Call   | Tick the <b>Call</b> checkbox to allow modem auto reboot with incoming call  | Disable |  |
|        | from specified Caller ID (phone number).                                     |         |  |
|        | The Caller ID (phone number) should be specified in "Phone Book"             |         |  |
|        | tab by inputting the phone number and tick "Call Reboot" checkbox.           |         |  |
| SMS    | Tick the SMS checkbox to allow modem auto reboot with incoming               | Disable |  |
|        | specified short message from specified Caller ID (phone number).             |         |  |
|        | Specified short message is set at <b>Password</b> item. (e.g. reboot)        |         |  |

|                  | The Caller ID (phone number) should be specified in "Phone Book"          |         |
|------------------|---------------------------------------------------------------------------|---------|
|                  |                                                                           |         |
|                  | Tick the <b>Enable SMS Reply</b> checkbox to allow modem send reply short | Disable |
| Enable SMS Reply | message after auto reboot by Call Reboot or SMS Reboot from               |         |
|                  | specified Caller ID (e.g. Reboot ok!).                                    |         |
|                  | Note: Only support text format SMS.                                       |         |

#### Note:

- 1. Time format for Time reboot is 24-hours.
- 2. The phone numbers for **Call** and **SMS** function can be set in Phone Book tab.
- 3. The Caller ID must be written in international format, starting with "+" followed by the country code.
- 4. If you leave **Caller ID** blank, the modem will reboot with any incoming call, which may cause unexpected issue. It is highly recommend setting the **Call ID**.

## 3.2.14 Phone Book

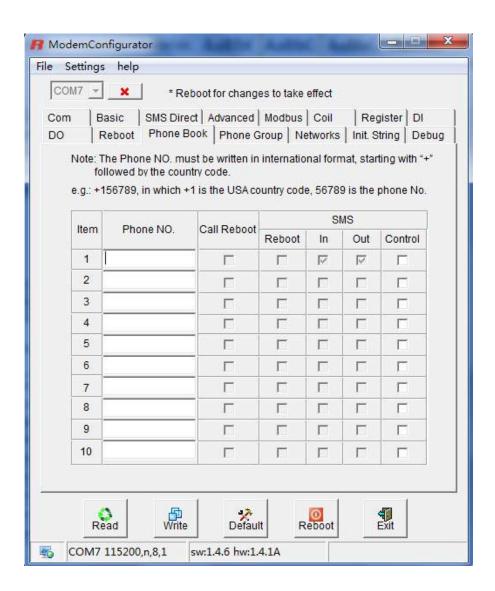

| Phone Book                                                                                                    |                                                                           |         |
|----------------------------------------------------------------------------------------------------|---------------------------------------------------------------------------|---------|
| Item                                                                                                    | Description                                                               | Default |
| Phone NO.                                                                                                    | Input the telephone number.                                               | N/A     |
| Call Reboot                                                                                                    | Tick the Call Reboot checkbox to allow modem auto reboot with             | Disable |
| Call Repoot                                                                                                    | incoming call from this number.                                           |         |
| SMS Reboot                                                                                                    | Tick the SMS Reboot checkbox to allow modem auto reboot with              | Disable |
| SIVIS REDUCT                                                                                                    | incoming specified short message from this number.                        |         |
| SMS In                                                                                                    | Tick the SMS IN checkbox to allow forwarding of incoming short            | Disable |
|                                                                                                    | messages from this number to the modem's serial port as data.             |         |
| SMS Out                                                                                                    | Tick the <b>SMS OUT</b> checkbox to allow data received from the attached | Disable |
| Sivis Out                                                                                                    | serial device to be transmitted as short messages to this number.         |         |
|                                                                                                    | Tick the <b>SMS Control</b> checkbox to allow this number the following   | Disable |
| SMS Control                                                                                                    | privileges:                                                               |         |
|                                                                                                    | SMS commands for remote control                                           |         |
|                                                                                                    | 2. Receive Auto SMS report every day after enable                         |         |
| <b>Note</b> : The <b>Phone NO.</b> must be written in international format, starting with "+" followed by the country code. |                                                                           |         |

## 3.2.15 Phone Group

Phone Group is only available for DI, DO, Coil and Register tabs. Select different phone numbers to include them in the same phone group.

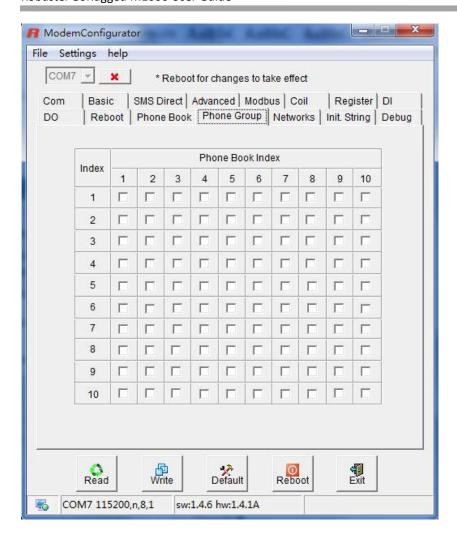

## 3.2.16 Networks

This tab allows user to check the network status of the Modem.

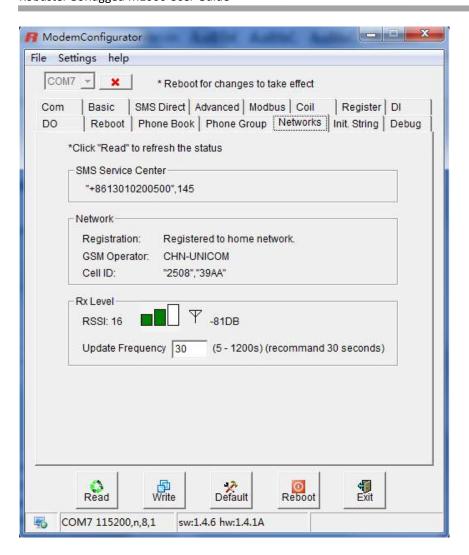

| Networks           |                                                                     |                                             |
|--------------------|---------------------------------------------------------------------|---------------------------------------------|
| Item               | Description                                                         | Default                                     |
| SMS Service Center | Read the Short Message service center.                              | Read SMS Service<br>Center from SIM<br>card |
|                    | Show the modem current registration status.                         | N/A                                         |
|                    | There are 3 status:                                                 |                                             |
| Registration       | 1. Not registered                                                   |                                             |
|                    | 2. Registered, home network                                         |                                             |
|                    | 3. Registered, roaming                                              |                                             |
| GSM Operator       | Show the modem current registered GSM operator name.                | N/A                                         |
| Cell ID            | Show the modem current register base station cell ID.               | N/A                                         |
| RSSI               | Show the modem current RSSI from 0 to 31 and corresponding DB.      | N/A                                         |
| Update Frequency   | The modem's 3 levels RSSI indicators will vary according to network | 30 seconds                                  |
|                    | status by preset interval.                                          |                                             |
| Note:              |                                                                     |                                             |

RT\_UG\_M1000 \_v.2.0.0 Confidential

Usually modem can read the SMS Service Center from SIM Card, no need to modify or set a new SMS Service

Center unless it the modem cannot read it from the SIM Card.

2. Click "Read" to refresh the "Network" and "Rx Level" status.

### Values of received signal strength (RSSI)

| Value of received signal strength indication (RSSI) | Interpretation of the received signal strength |
|-----------------------------------------------------|------------------------------------------------|
| 0 to 12                                             | Insufficient or weak                           |
| 13 to 19                                            | Average                                        |
| 20 to 31                                            | Good                                           |
| 99                                                  | No signal                                      |

**Note**: RSSI should remain higher than 12 to create/accept GSM CSD data calls or establish a GPRS connection. Users can only transmit/receive by SMS (short message) if the RSSI is less than or equal to 11.

A better way of verifying the RSSI signal (instead of using the Modem Configuration) is to check the "SIGNAL" LEDs on the front panel directly. See **2.2 LED Indicators** for more information.

#### Antenna selection guide

| Value of received signal strength indication (RSSI)                         | Antenna selection                         |
|-----------------------------------------------------------------------------|-------------------------------------------|
| 0 or 1                                                                      | GSM/GPRS is not good solution in the area |
| 1 <rssi≤12< td=""><td>Select antenna gain &gt; 10 dBi</td></rssi≤12<>       | Select antenna gain > 10 dBi              |
| 12 <rssi< 20<="" td=""><td>Select antenna gain &gt; 3 to 5 dBi</td></rssi<> | Select antenna gain > 3 to 5 dBi          |
| ≥21                                                                         | Select antenna gain > 0 to 3 dBi          |

## **3.2.17** Init. String

User could enter the initial string in the text input box.

The preset Init. String will take effect under "Normal Mode".

**Note**: Maximum 39 characters for each initial string.

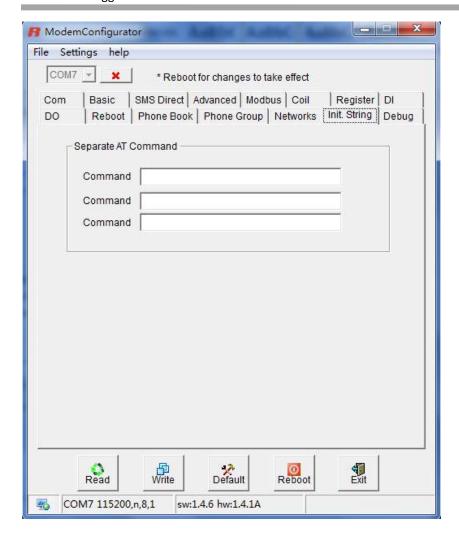

## 3.2.18 Debug (Only Available under "Normal Mode")

In this tab, user could change serial port baud rate in **Normal Mode**. Please operate according to follow steps to change baud rage (default baud rate is 115200 bps, in this case we want to change baud rate to 19200 bps):

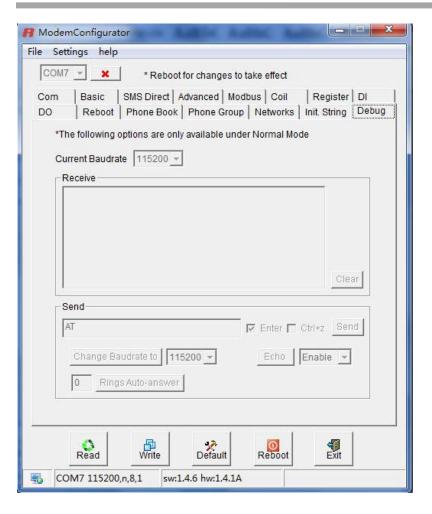

| Debug             |                                                                              |         |
|-------------------|------------------------------------------------------------------------------|---------|
| Item              | Description                                                                  | Default |
| "Receive" windows | Display the command replied by the cellular module after sending the         | N/A     |
| Receive willdows  | AT commands                                                                  | N/A     |
| "Send" windows    | Input the AT commands in this windows                                        | AT      |
| Enter             | The same as "Enter" in windows Hypter Terminal, click to enable or           | Enable  |
|                   | disable                                                                      |         |
| Challe -          | The same as "Ctrl+z" in windows Hypter Terminal, click to enable or          | Disable |
| Ctrl+z            | disable                                                                      |         |
|                   | Enable or Disable the Echo.                                                  | Enable  |
| Echo              | <b>Note</b> : 2-wire RS-485 uses half-duplex communication. For this reason, |         |
|                   | the modem's local echo should be disabled.                                   |         |
| "Send" button     | Click to send out the AT commands and in "Send" windows                      | N/A     |
| Clear             | Click to clear the "Receive" windows                                         |         |

1. Select 19200 bps, then click "Change Baudrate to", after that Current Baud Rate will also auto change to 19200 bps (it will auto display "AT+IPR=19200" and "OK" in Receive windows);

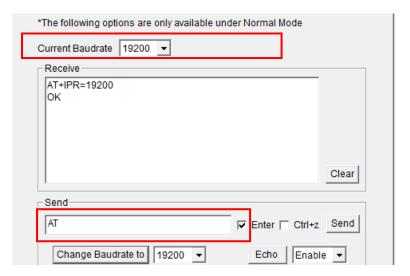

2. Test AT commands. Here we send "AT" then modem will reply "OK".

#### Note:

- **1.** Please disconnect the COM connection, after that switch from **Config Mode** to **Normal Mode**, and then and then connect again to the COM.
- 2. Receive windows is a simple Hyper Terminal Emulator.

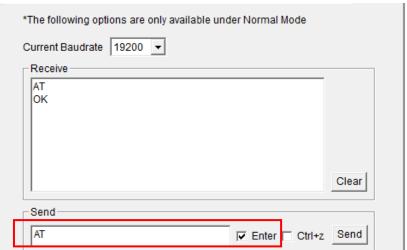

In this tab, user could also set "auto-answer" for CSD communications.

It is much easier to activate Auto-answer using Modem Configurator.

Input the number of rings, for example input 1, and then click "Rings Auto-answer".

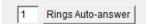

If there is an incoming CSD call, modem will auto answer after 1 ring tone.

# **Chapter 4. Typical Applications**

## 4.1 AT Command Set (Only Available under Normal Mode)

The modem supports the guidelines known as the "AT Command Set." The AT Command Set is the industry standard line-oriented command language used to communicate with the modem.

**Note**: AT Commands may be entered from terminal software such as Robustel Modem Configurator's Debug Tab or Windows HyperTerminal.

## 4.1.1 Starting Robustel Modem Configurator

Please refer to <u>Debug (Only Available under "Normal Mode")</u> and find out how to send AT Commands by the Modem Configurator.

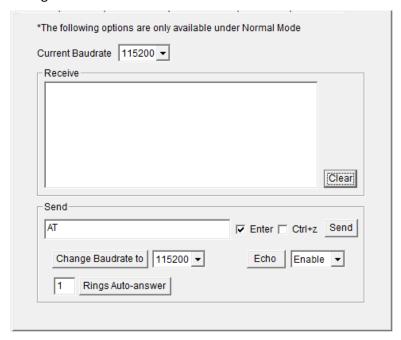

## 4.1.2 Starting Windows Hyper Terminal

User could also control modem via AT Commands by Windows Hyper Terminal.

- 1. Go to "Windows Start->All Programms->Accessories-Communications>HyperTerminal" and click to open.
- 2. Establish a new connection and input the connection name.

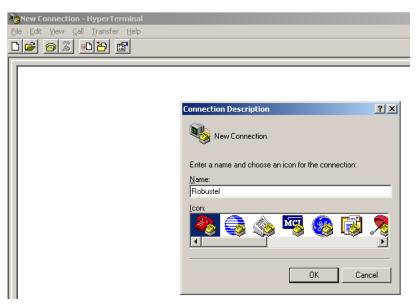

3. Select the right COM port (i.e. COM7) and baud rate settings (115200, 8bits, none parity, 1 stop bit, no flow control).

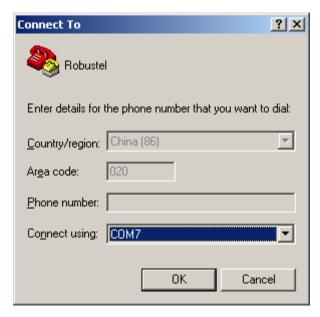

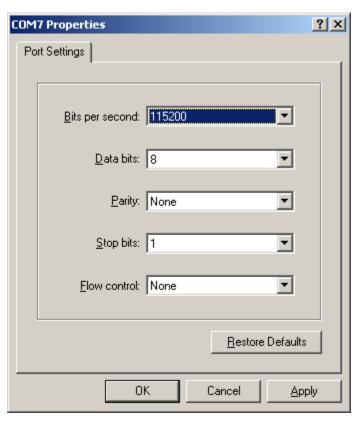

4. Input AT commands on the HyperTerminal screen (e.g. type "AT" to check the "OK" response from the modem).

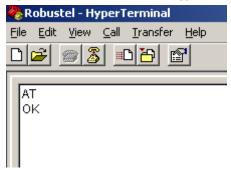

## 4.1.3 AT Commands Examples

Followings are examples of some AT commands. Please refer to the AT command guide for a full description.

| Description               | AT commands | Modem response | Comments                |
|---------------------------|-------------|----------------|-------------------------|
| Receiving signal strength | AT+CSQ      | +CSQ: 19,99    | The first parameter has |
|                           |             |                | to be at least 15 for   |
|                           |             |                | normal communication.   |
| Saves parameters in       | AT&W        | OK             | The configuration       |
| non-volatile memory       |             |                | settings are stored.    |

## 4.2 GSM CSD Connection (Only Available under Normal Mode)

#### 4.2.1 Overview

A Circuit-Switched Data Connection makes the wireless modem work in a manner similar to a regular analog modem. CSD (Circuit Switched Data) is the original form of data transmission developed for GSM systems. By using a single radio time slot, CSD is able to deliver 9.6 to 14.4 kbit/s data transmission to both the GSM Network and PSTN Switching Subsystem through direct calls. Most of the time, it is initiated by standard AT commands. Using the modem to access remote devices by CSD is often more convenient than installing cables and data lines. Data collection and monitoring will be more flexible since CSD can be used for applications that are hard to wire or hard to access.

**Note**: Ensure that your SIM card has the CSD Service activated. For most regions, you must apply to your mobile service provider to receive this service.

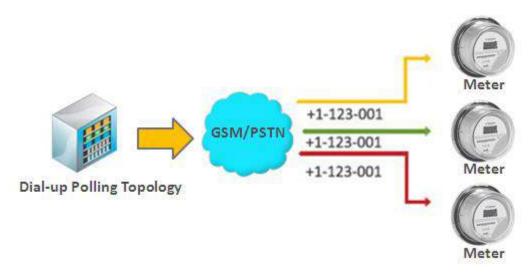

## 4.2.2 Establishing a CSD Connection

1. Enable CSD at Basic Tab under Normal Mode;

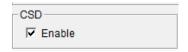

- 2. Start Modem Configurator and click the Debug tab under **Config Mode**, with the current communication parameters (default: 115200 bps, 8 for Data bits, None for Parity, 1 for Stop bits, and None for flow control).
- 3. Type ATD <phone number> and click Send to establish a CSD connection. (e.g. ATD 123456, in which 123456 is the phone number.)
- 4. After remote side answering the CSD call, then the CSD connection has been established successfully, and you can switch to data mode to proceed with data communication.

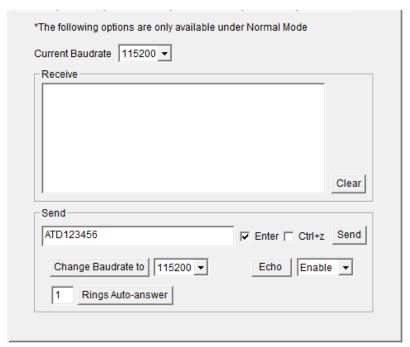

5. To disconnect the connection, type +++ in **Send** windows and enable **Enter**, then click **Send**. The modem will respond with **OK** to indicate that you have already switched back to the command mode.

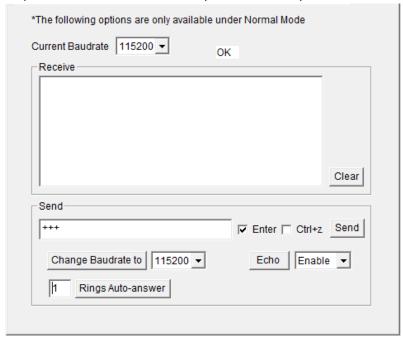

6. Type **ATH** and then press **Enter** to disconnect.

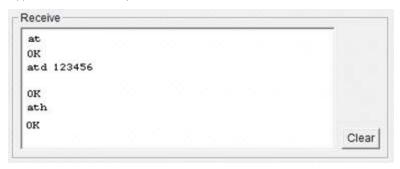

#### Note:

- 1. +++ is the escape sequence, and **ATH** is the hang-up command.
- 2. For international calls, the local international prefix does not need to be set, but does need to be replaced by the + character. E.g., you would type **ATD+86123456**, in which +86 is the country code.
- 3. User could also establish a CSD connection by using terminal software such as Windows HyperTerminal, or Robustel Modem Configurator's Debug Tab.

## 4.2.3 Answering a CSD Connection

1. To answer a call manually, when the Modem Configurator displays the RING response, type to answer a call manually, when the Modem Configurator displays the RING response, type **ATA**, enable **Enter** and click **Send**.

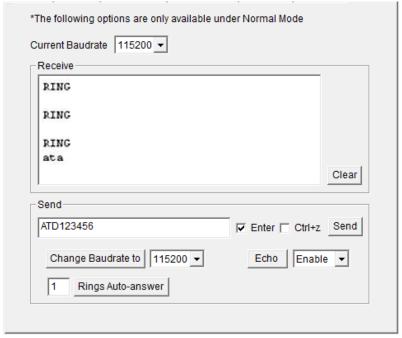

- 2. After the CSD connection has been established, and the modem will be in the data mode. At this point you can proceed with data communication.
- 3. To answer a call automatically, type **ATS0=x** and click **Send**, and then type **AT&W** and click **Send** in the Modem Configurator. In this case, replace **x** with the number of rings that the modem receive before answering the call.

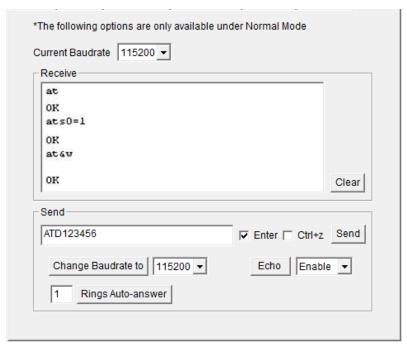

#### Note:

- 1. **ATA** is the Answer command. **ATS0=<x>** is the auto-answer command. The **AT&W** command helps to save the current settings to the modem.
- 2. It is much easier to activate Auto-answer using Modem Configurator. Input the number of rings to wait in the input box and then click **Rings Auto-answer**.

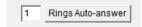

- 3. To disconnect the modem, type +++. The modem will respond with **OK**, which means that you have already switched back to command mode.
- 4. Type **ATH** and press **Enter** to disconnect.

# 4.3 Using Short Message Service by Using AT Commands (Only Available under Normal Mode)

GSM technology offers the benefit of using SMS (short message service) as an easy way to communicate over the mobile network.

The following topics are covered in this chapter:

- 1. Sending a Short Message
- 2. Reading a Short Message
- 3. Deleting a Short Message

Note: Please enable the following option under Config Mode, then switch back to Normal Mode.

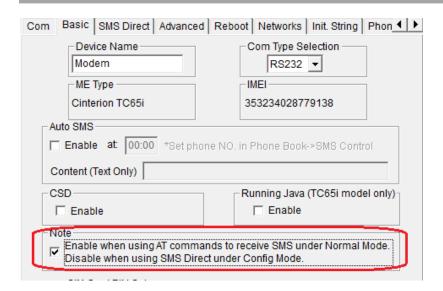

## 4.3.1 Sending a Short Message

- 1. Type AT+CMGF=1 and then click Send.
- 2. Type **AT+CMGS="<phone number>"** and then click **Send.** The terminal will automatically move to the next line, which starts with >. Type your message to the right of the >.
- 3. Enable Ctrl + Z and click Send to deliver the message.

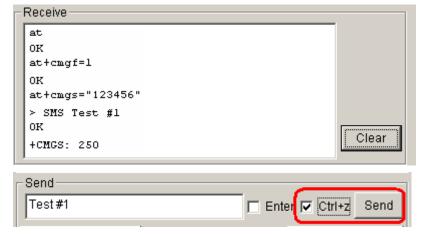

Note: AT+CMGF=1 sets the SMS to Text mode.

## 4.3.2 Reading a Short Message

- 1. Type **AT+CMGF=1** and then press **Enter**.
- 2. Type AT+CNMI=2,1 and then press Enter.
- When a short message is received, the modem will show the storage number of the message after "+CMIT: "SM",
   x" (where the x is the storage number).
- 4. Type **AT+CMGR=***x* to read the message.
- 5. In the example shown below, the **x=5** means that the message is stored in the 5th storage location.

```
at

OK

+CMTI: "SM",5
at+cmgr=5

+CMGR: "REC UNREAD","+886972613404",,"07/03/19,00:36:24+32"
SMS Test #1

OK
```

## 4.3.3 Deleting a Short Message

Type **AT+CMGD**=**x**,**n** and then press **Enter**.

This is where **x** represents one of the following options:

"REC UNREAD" Shows received unread messages.

"REC READ" Shows received read messages.

"STO UNSENT" Shows stored unsent messages.

"STO SENT" Shows stored sent messages.

"ALL" Shows all messages.

This is where n represents one of the following options:

- O Delete message at location <include the index number>
- 1 Delete all READ messages.
- 2 Delete all READ and SENT messages.
- **3** Delete all READ, SENT, and UNSENT messages.
- 4 Delete ALL messages. "REC UNREAD" Shows received unread messages.

**Note**: Refer to the Documentation and Software CD / AT\_Commands / AT\_Commands.pdf for further detail commands information using SMS.

## 4.4 Using SMS Direct (Only Available under Config Mode)

Robustel's proprietary SMS Direct Mode has the following features:

- 1. Transparently converts serial data to short message or vise versa without using AT Commands.
- 2. Text, binary, and Unicode formats are supported.
- 3. Verification of Incoming Caller ID is implemented to block uncertified users.
- 4. The configuration profile can be easily stored, and then copied to other modems.

Please refer to 3.2.5 SMS Direct.

## 4.5 GPRS Connection (Only Available under Normal Mode)

#### 4.5.1 Overview

GPRS is a packet-switched technology, which means that multiple users share the same transmission channel. In addition, GPRS transmits only when there is outgoing data. This means that the available bandwidth can be dedicated solely to data communication when needed. In general, a GPRS network can be viewed as a special IP network that offers IP connectivity to IP terminals. Devices such as PCs, embedded computers, and PLCs that are PPP-enabled can be easily connected to the IP network and the Internet.

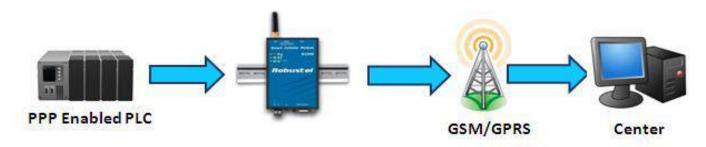

The modem provides multi-slot Class 10, which means that there are **4 Rx** timeslots plus **1 Tx** timeslot, or **3 Rx** timeslots plus **2 Tx** timeslot. The CS-1 to CS-4 Coding Schemes must be supported by the provider. GPRS offers no guaranteed data rates or bandwidth. The value assigned by the provider (coding scheme and timeslots) can change dynamically during a connection.

In general, for the 1 Tx + 4 Rx combination, the 1 Tx throughput is around 8-12 Kbps when the 1 Rx throughput is around 32-48 Kbps.

For the **2 Tx** + **3 Rx** combination, the Tx throughput is around 16-24 Kbps when the Rx throughput is around 24-36 Kbps.

#### 4.5.2 Windows GPRS Access

The modem can use Windows DUN (Dial-up Networking) to provide the Internet access through the GPRS mobile network. Instructions are described in the following chapters.

**Note**: The specific steps may vary depending on your version of Windows and your Windows settings.

#### Set Modem Baud Rate to 19200 bps under Normal Mode

1. Select 19200 bps, and then click "Change Baudrate to";

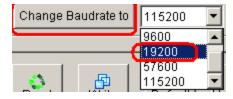

2. Exit the Modem Configurator.

**Note**: Please make sure your COM port connecting to the modem is free and do not be used by any software or application (e.g. **Modem Configurator**).

#### **Installing the Modem Driver**

1. In the Control Panel, open "Phone and Modem Options" and click the "Modem" tab. Click **Add** to add a new modem.

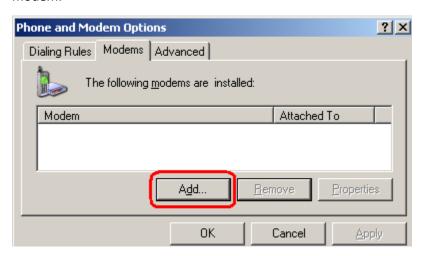

**Note**: The first time you access the **Phone and Modem Options**, Windows will ask you to input the area code. Enter the area code to proceed.

2. When the Install Mode window opens, select **Don't detect my modem, I will select it from a list** and then click **Next**.

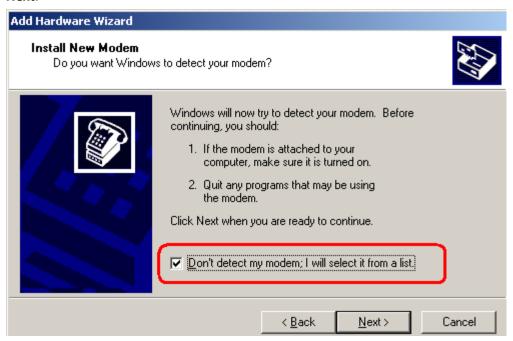

3. Next, click Standard Modem Types->Standard 19200 bps Modem, and then click Next.

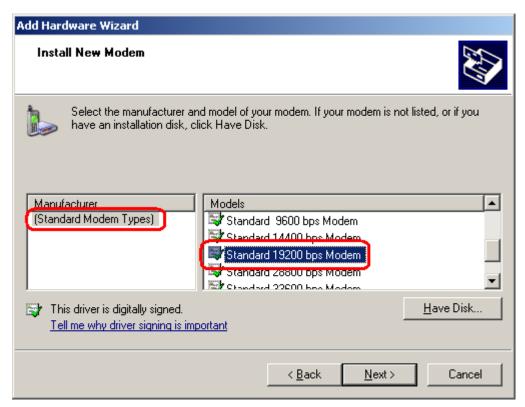

4. Select the port you want to install the modem on, we select **COM7** here, then click **Next**.

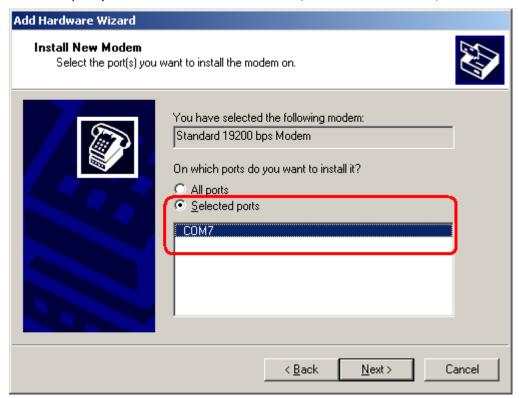

5. The modem installation is finished, click **Finish**.

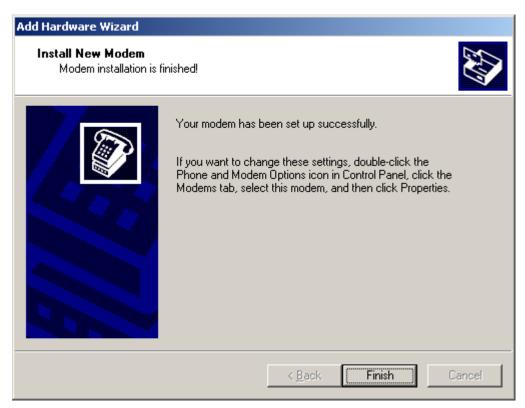

6. At this point, the modem driver should be listed on the "Modems" tab under "Phone and Modem Options."

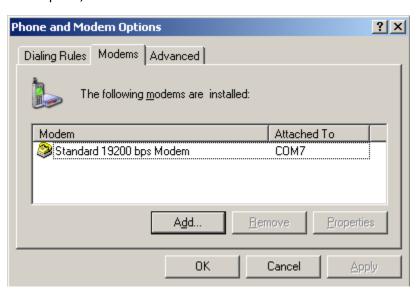

#### **Modem Diagnostics**

Follow these steps to verify that the modem is installed properly and has been activated.

1. From the Control Panel, open Phone and Modem Options, click the Modem tab, and then click Properties.

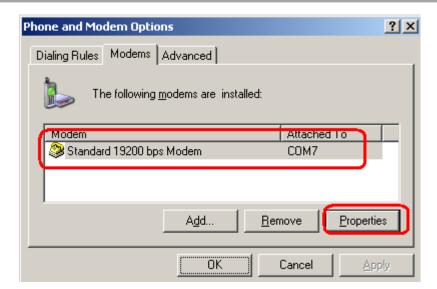

2. Click the **Diagnostics** tab, and then click **Query Modem**.

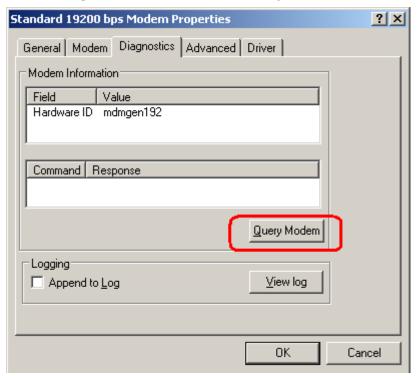

3. If the query is successful, both commands to the modem and responses from the modem will be displayed.

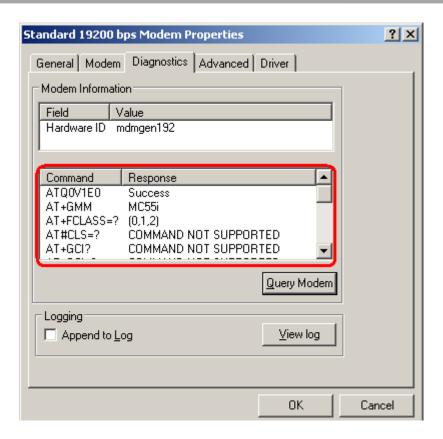

#### Setting up the APN

Before using the GPRS on the Windows DUN, the APN (Access Point Name) must be added as a modem initialization command. Detailed instructions are shown below.

1. From the Control Panel, open Phone and Modem Options, click the Modem tab, and then click Properties.

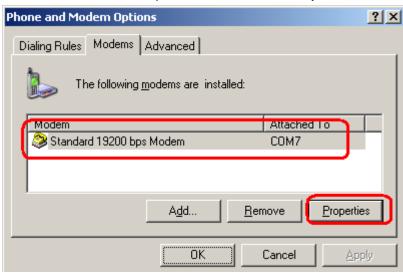

2. Click the Advanced tab next.

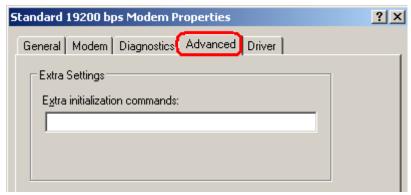

3. Enter the following commands in the Extra initialization commands: text box.

#### AT+CGDCONT=1,"IP","<APN>"

Replace <APN> with the correct service for your account. For example:

#### AT+CGDCONT=1,"IP","cmnet"

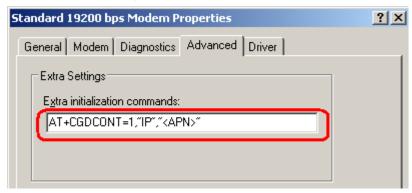

4. Click **OK** to close the **Properties** window.

#### Modify Modem Baud Rate to 115200 bps under Normal Mode

1. In the Modem Configurator, Click the **Debug** tab, select 115200 bps, and then click "Change Baudrate to".

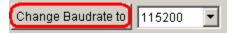

#### Modify Modem Driver Baud Rate to 115200 bps

1. From the Control Panel, open Phone and Modem Options, click the Modem tab, and then click Properties.

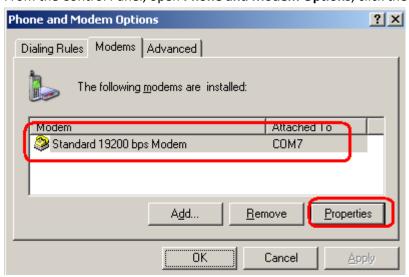

2. Click the Modem tab next, select 115200 at Maximum Port Speed then click OK.

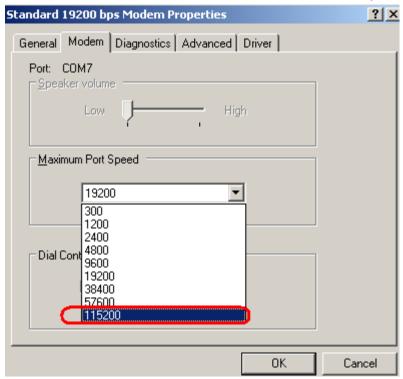

#### **Adding Windows DUN**

Follow these steps to add Windows Dial-up Networking.

- 1. In the Control Panel, open Network Connections, and then click Create a new connection.
- 2. When the New Connection Wizard window opens, select the Connect to Internet option, and then click Next.

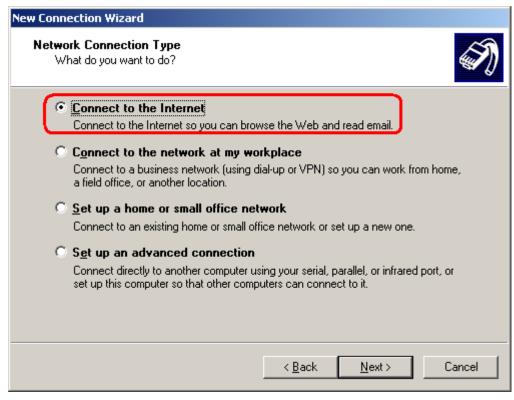

3. Select the Set up my connection manually option, and then click Next.

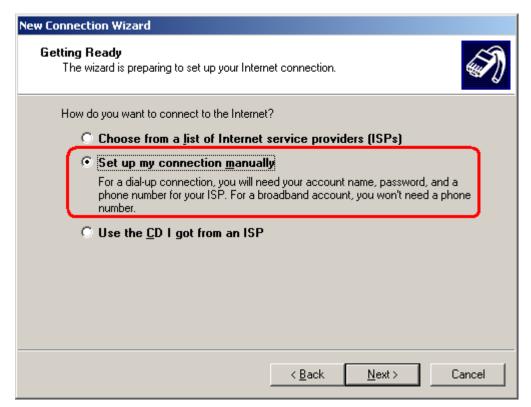

4. Select the Connect using a dial-up modem option, and then click Next.

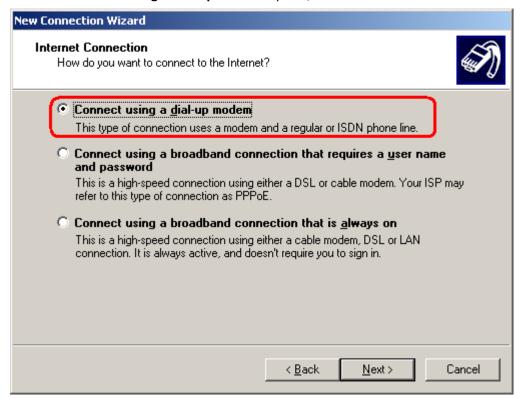

5. Type the name of your service provider in the text input box, and then click **Next.** 

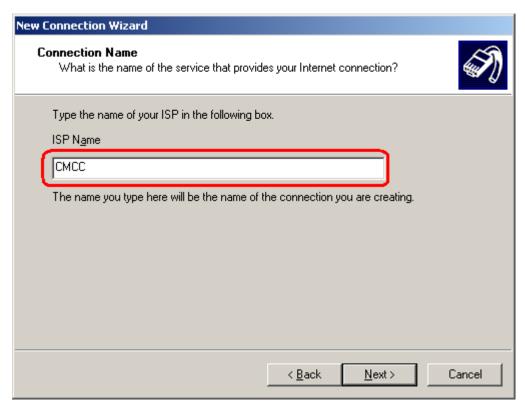

6. Type \*99\*\*\*1# in the Phone number text input box, and then click Next.

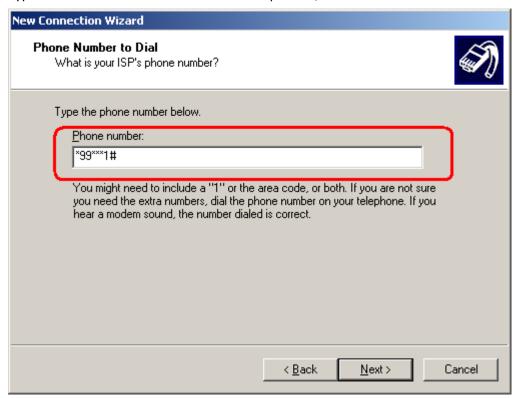

7. Type the **User name** and **Password** in the appropriate text boxes, and then click **Next.** 

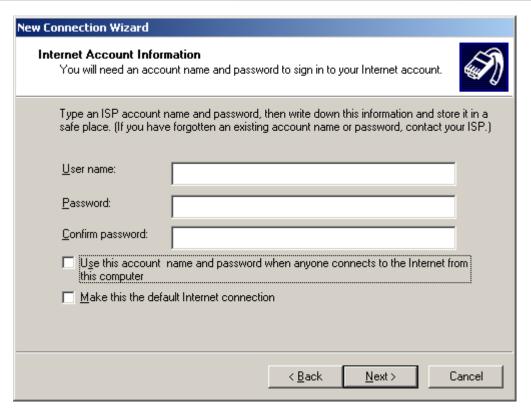

8. Click Finish.

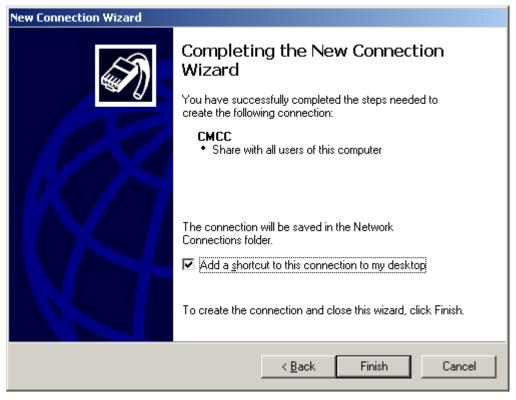

9. Click **Dial** to establish the connection.

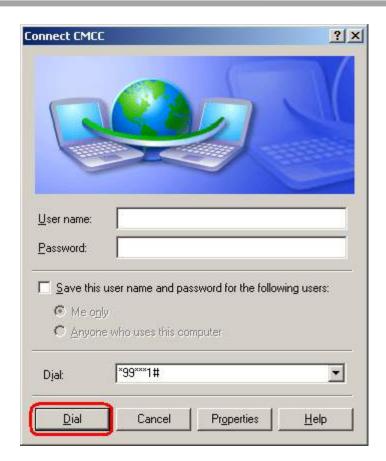

# Chapter 5. Appendix

## 5.1 Factory Settings

Factory setting of the modem COM port under Config Mode is:

Data bits = 8

Parity = none

Stop bits = 1

Baud = 115200 bps

Flow control = none

Factory setting of the modem COM port under Normal Mode is: Autobauding

The autobauding mode allows the modem to automatically detect the transmission speed used by the DTE. Only the following speeds will be detected: 300, 600, 1200, 2400, 4800, 9600, 14400, 19200, 28800, 38400, 57600, 115200bps. Auto-baud detection cannot be guaranteed for speeds below or above these speeds.

## 5.2 Restore to Factory Default

The modem could be restored to factory default by Modem Configurator, SMS and hardware operation.

Following steps indicate how to restore to factory default by hardware operation:

- 1. Set the modem under Normal Mode, power on the modem;
- 2. Within 3 seconds, change the modem from Normal Mode to Config Mode;
- 3. Within 3 seconds, change the modem from Config Mode to Normal Mode again;
- 4. Within 3 seconds, change the modem from Normal Mode to Config Mode again;
- 5. Restore successfully.

Note: PIN setting, Phone Book settings and COM settings will not be restored to factory default.

#### 5.3 SMS Commands for Remote Control

## 5.3.1 SMS Commands Structure

M1000 supports remote configuration and remote modem status reading via SMS. An SMS command has following structure: Password:cmd1,a,b,c;cmd2,d,e,f;cmd3,g,h,i;...;cmdn,j,k,n

 Password: SMS control password is configured at Basic->SMS Control->Password, which is an optional parameter.

When there is no password, SMS command has following structure: cmd1;cmd2;cmd3;...;cmdn

When there is a password, SMS command has following structure: Password:cmd1;cmd2;cmd3;...;cmdn

- Cmd1, cmd2, cmd3 to Cmdn, which are command identification number 0000 9999
- A, b, c to n, which are command parameters
- The semicolon character (';') is used to separate more than one commands packed in a single SMS.

## 5.3.2 SMS Control Steps

- 1. Use command Password:cmd1;cmd2;cmd3;...;cmdn or cmd1;cmd2;cmd3;...;cmdn to set new parameters.
- 2. After setting new parameters for M1000, remember to use **0004** command to save parameters and reset the modem, then the new parameters will take effect.
- 3. In one SMS, if there is more than two cmd, remember to use punctuation ";" to divide each cmd.

Note: E.g., 1234:1001,M1000;0004

In this command, password is 1234, 1001 is the cmd to set device's name, "M1000" is M1000's name that we want to set, then save parameters and reset the modem to take effect with command 0004.

## 5.3.3 SMS Commands List

| Cmd              | Description                      | Syntax                                           | Comments                                                                                                    |  |  |
|------------------|----------------------------------|--------------------------------------------------|----------------------------------------------------------------------------------------------------|--|--|
| Control Commands |                                  |                                                  |                                                                                                    |  |  |
| 0000             | Set Factory Defaults             | password:cmd or cmd                              | if no password, please use command "cmd", or use command "password:cmd" if there is a password. Following commands are the same. |  |  |
| 0001             | Reset Device                     | cmd                                              |                                                                                                    |  |  |
| 0002             | Save Parameters                  | cmd                                              |                                                                                                    |  |  |
| 0003             | Get Device Status                | cmd                                              |                                                                                                    |  |  |
| 0004             | Save Parameters and Reset Device | cmd                                              |                                                                                                    |  |  |
| 0005             | Clear SMS Count                  | cmd                                              |                                                                                                    |  |  |
| 0006             | Clear Event Count                | cmd                                              |                                                                                                    |  |  |
| 0007             | Start Event Counter              | cmd                                              |                                                                                                    |  |  |
| Set Commands     |                                  |                                                  |                                                                                                    |  |  |
| 1000             | Set Comm Parameters              | cmd,baud rate,parity,data bits,stop<br>bits,flag | baud rate: 1200 - 115200 parity: n,o,e,m,s data bits: 7,8 stop bits: 1,2 *flag: 0 - RS232 1 - RS485                              |  |  |
| 1001             | Set Device Name                  | cmd,name                                         | name(max 20 bytes)                                                                                                    |  |  |
| 1002             | Set SIM Card Pin                 | cmd,flag1,pin,flag2,newPin                       | flag1:                                                                                                    |  |  |

|      |                                      |                        | 0 - disable pin lock                        |
|------|--------------------------------------|------------------------|---------------------------------------------|
|      |                                      |                        | 1 - enable pin lock                         |
|      |                                      |                        | pin(4 - 8 bytes)                            |
|      |                                      |                        | flag2:                                      |
|      |                                      |                        | 0 - disable change pin                      |
|      |                                      |                        | 1 - enable change pin                       |
|      | 0 . 0 . 0                            |                        | *newPin(4 - 8 bytes and can be null)        |
| 1003 | Set SMS Control<br>Passwd            | cmd,passwd             | *passwd(max 20 bytes and can be null)       |
|      | Enable Auto CSD                      | cmd,flag               | flag:                                       |
| 1004 |                                      |                        | 0 - disable                                 |
|      |                                      |                        | 1 - enable                                  |
|      | Enable Auto Delete                   | cmd,flag               | flag:                                       |
| 1005 |                                      |                        | 0 - disable                                 |
|      | SMS                                  |                        | 1 - enable                                  |
|      | Set SMS in                           | cmd,flag1,format,flag2 | flag1:                                      |
|      |                                      |                        | 0 - disable SMS in                          |
|      |                                      |                        | 1 - enable SMS in                           |
|      |                                      |                        | format:                                     |
|      |                                      |                        | 0 - text ASCII                              |
| 1006 |                                      |                        | 1 - Unicode(UCS2)                           |
|      |                                      |                        | 2 - Binary(8 bits)                          |
|      |                                      |                        | flag2:(only avaible in format "text ASCII") |
|      |                                      |                        | 0 - from mobile                             |
|      |                                      |                        | 1 - not from mobile                         |
|      | Set SMS out                          | cmd,flag1,format,flag2 | flag1:                                      |
|      |                                      |                        | 0 - disable SMS out                         |
|      |                                      |                        | 1 - enable SMS out                          |
|      |                                      |                        | format:                                     |
|      |                                      |                        | 0 - text ASCII                              |
| 1007 |                                      |                        | 1 - Unicode(UCS2)                           |
|      |                                      |                        | 2 - Binary(8 bits)                          |
|      |                                      |                        | flag2:(only avaible in format "text ASCII") |
|      |                                      |                        | 0 - to mobile                               |
|      |                                      |                        | 1 - not to mobile                           |
|      | Enable Auto Add<br>Timestamp         | cmd,flag               |                                             |
| 1008 |                                      |                        | flag: 0 - disable                           |
| 1008 |                                      |                        |                                             |
| 1000 | Cal NA CNAS D. C                     |                        | 1 - enable                                  |
| 1009 | Set Max SMS Day Sent                 | cmd,value              | value: 0 - 10000                            |
| 1010 | Set Data Packing<br>Interval Timeout | cmd,timeout            | timeout: (2 - 100)* 100ms                   |
| 1011 | Set Packet Length                    | cmd,length             | length: 0 - 1024                            |

| 1012 | Set Packet Delimiter 1                    | cmd,flag,delimiter             | flag: 0 - disable 1 - enable delimiter: 00 - ff (hex format)                                                                                                    |
|------|-------------------------------------------|--------------------------------|----------------------------------------------------------------------------------------------------|
| 1013 | Set Packet Delimiter 2 cmd,flag,delimiter |                                | flag: 0 - disable 1 - enable delimiter: 00 - ff (hex format)                                                                                                    |
| 1014 | Set Packet Delimiter<br>Process           | cmd,process                    | process: 0 - do nothing 1 - delimiter +1 2 - delimiter +2 3 - strip delimiter                                                                                                    |
| 1015 | Set Auto SMS                              | cmd,flag,time,content          | flag: 0 - disable 1 - enable time: 00:00 - 23:59 content: max 30 bytes                                                                                                    |
| 1016 | Set Time Reboot                           | cmd,flag,time1,time2,time3     | flag: 0 - disable time reboot 1 - enable time reboot time1: 00:00 - 23:59 *time2: 00:00 - 23:59 (can be null) *time3: 00:00 - 23:59 (can be null)                                               |
| 1017 | Set Call Reboot                           | cmd,flag1,flag2,content        | flag1: 0 - disable call wakeup 1 - enable call wakeup flag2: 0 - disable sms reply 1 - enable sms reply content(max 20 bytes)                                                                   |
| 1018 | Set SMS Reboot                            | cmd,flag1,flag2,passwd,content | flag1: 0 - disable sms wakeup 1 - enable sms wakeup flag2:(can be null) 0 - disable sms reply 1 - enable sms reply *passwd(max 20 bytes and can be null) *content(max 20 bytes and can be null) |
| 1019 | Set Ignition                              | cmd,flag1,flag2,value          | flag1: 0 - disable DTR wakeup 1 - enable DTR wakeup flag2:                                                                                                    |

|      |                             |                                                                                           | 0 - don't ignore AT^SMSO<br>1 - ignoreAT^SMSO                                                                                                    |
|------|-----------------------------|-------------------------------------------------------------------------------------------|----------------------------------------------------------------------------------------------------|
|      |                             |                                                                                           | value: 0 - 60s (power on delay turn on module)                                                                                                    |
| 1020 | Set Singal Update Frequency | cmd,value                                                                                 | value: 5 - 1200s                                                                                                    |
| 1021 | Set Init String             | cmd,index,content                                                                         | index: 0 - 3(0 - M1000 will auto generate a index when the init string array isn't full) content: max 40 bytes                                                                                                    |
| 1022 | Set Phone Number            | cmd,index,number,flag                                                                     | index: 0 - 10(0 - M1000 will auto generate a index when the phone book isn't full) number(max 20 bytes) flag: xxxxx (binary format: 00000 - 11111) flag.0: 0 - disable call reboot 1 - enable call reboot flag.1: 0 - disable sms reboot 1 - enable sms reboot flag.2: 0 - disable sms in 1 - enable sms in flag.3: 0 - disable sms out 1 - enable sms out 1 - enable sms control 1 - enable sms control |
| 1023 | Set Phone Group             | cmd,index,flag                                                                            | index: 1 - 10(phone group index) flag: xxxxxxxxx (binary format: 0000000000 - 1111111111) flag.0 ~ flag.9: (phone number index) 0 - exclude in this phone group 1 - include in this phone group                                                                                                    |
| 1024 | Set Modbus<br>Parameters    | cmd,flag1,id,address1,address2,flag2,<br>address3,address4,address5,address<br>6,address7 | flag1: 0 - enable modbus 1 - disable modbus *id - slave address *address1 - coil address *address2 - register address *flag2: 0 - enable PLC send SMS 1 - disable PLC send SMS                                                                                                    |

|      |                            |                                                                    | *address3 - write phone number address *address4 - SMS content address *address5 - read phone number address *address6 - SMS received date address *address7 - SMS received content address                                                                                                    |
|------|----------------------------|--------------------------------------------------------------------|----------------------------------------------------------------------------------------------------|
| 1025 | Set Coil Parameters        | cmd,index,content1,content2,group                                  | index: 1 - 8  *content1: on message (max 70 bytes)  *content2: off message (max 70 bytes)  group: 1 - 10 (phone group)                                                                                                    |
| 1026 | Set Register<br>Parameters | cmd,index,name,max,min,group                                       | index: 1 - 15 *name: register's name max: max value (0 - 65535) min: min value (0 - 65535) group: 1 - 10 (phone group)                                                                                                    |
| 1027 | Set DI Parameters          | cmd,mode,filtering,trigger,active,flag<br>,message1,message2,group | mode: 1 - OFF 2 - ON 3 - ONChange 4 - Event Counter 5 - Null filtering: (0 - 10000) *trigger: (0 - 30000) *active: 0 - Lo to Hi 1 - Hi to Lo *flag 0 - disable counter start when power on 1 - enable counter start when power on *message1: alarm on message (max 70 bytes) *message2: alarm off message (max 70 bytes) *group: 1 - 10 (phone group) |
| 1028 | Set DO Parameters          | cmd,flag,onAction,offAction,flag1,ke<br>epOn                       | flag: xxxx (binary format: 000 - 111) flag.0: 0 - disable DI alarm control DO output 1 - enable DI alarm control DO output flag.1: 0 - disable SMS control DO output 1 - enable SMS control DO output flag.2:                                                                                                    |

|        |                                  |                                | 0 - disable phone control DO output 1 - enable phone control DO output onAction: alarm on action 1 - OFF 2 - ON 3 - Pulse 4 - Null offAction: alarm off action 1 - OFF 2 - ON 3 - Pulse 4 - Null |
|--------|----------------------------------|--------------------------------|----------------------------------------------------------------------------------------------------|
|        |                                  |                                | flag1: 0 - DO open when power on 1 - DO close when power on *keepOn: how many times the DO keeps close (0 - 255)                                                                                 |
| 1029   | Set Pulse Parameters             | cmd,low,high,output,delay      | low: 1 - 30000<br>high: 1 - 30000<br>output: 0 - 30000<br>delay: 0 - 30000                                                                                                    |
| 1030   | Set DO SMS Control<br>Parameters | cmd,onContent,offContent,group | *onContent: max 70 bytes<br>*offContent: max 70 bytes<br>group: 1 - 10 (phone group)                                                                                                    |
| Get Co | ommands                          |                                |                                                                                                    |
| 2000   | Get Base Parameters              | cmd                            | return: 1 - comm 2 - comm type 3 - device name 4 - ME Type 5 - IMEI 6 - auto CSD 7 - auto delete SMS 8 - sms control passwd 9 - SIM card pin setup                                               |
| 2001   | Get SMS Direct<br>Parameters     | cmd                            | return: 1 - sms in 2 - sms out 3 - auto add timestamp 4 - max SMS day sent                                                                                                    |
| 2002   | Get Data Packing<br>Parameters   | cmd                            | return: 1 - data packing interval timeout 2 - packet length                                                                                                    |

|      |                                |     | <ul> <li>3 - delimiter1 and enable</li> <li>4 - delimiter and enable</li> <li>5 - delimiter process</li> <li>6 - Tx delay</li> <li>7 - enable online sms notification</li> <li>8 - internal roaming</li> </ul> |
|------|--------------------------------|-----|----------------------------------------------------------------------------------------------------|
| 2003 | Get Reboot<br>Parameters       | cmd | return: 1 - time reboot 2 - call reboot 3 - sms reboot 4 - ignition                                                                                                    |
| 2004 | Get Init Strimg Parameters     | cmd | return: 1 - index 2 - AT content                                                                                                    |
| 2005 | Get Phone Number<br>Parameters | cmd | return: index,number,call reboot,call wakeup,sms reboot,sms wakeup,sms control                                                                                                    |
| 2006 | Get Firmware Version           | cmd | return:<br>firmware version                                                                                                    |
| 2007 | Get Phone Group<br>Parameters  | cmd | return: index: phone group index flag: xxxxxxxxxx (binary format: 0000000000 - 1111111111) flag.0 ~ flag.9: (phone number index) 0 - exclude in this phone group 1 - include in this phone group               |
| 2008 | Get Modbus<br>Parameters       | cmd | return:<br>modbus parameters                                                                                                    |
| 2009 | Get Coil Parameters            | cmd | return: coil parameters                                                                                                    |
| 2010 | Get Register<br>Parameters     | cmd | return: register parameters                                                                                                    |
| 2011 | Get DI Parameters              | cmd | return: DI parameters                                                                                                    |
| 2012 | Get DO Parameters              | cmd | return: DO parameters                                                                                                    |

#### Note:

- 1. All the phone number stored in Phone Book has the right to control the modem via SMS.
- 2. PIN setting, Phone Book settings and COM settings will not be restored to factory default.

# 5.3.4 SMS Control Examples

Assume that there is no SMS control password configured at Basic->SMS Control->Password. Here is the SMS control examples:

- 1. Set Comm Parameters
  - If you do not modify serial type, serial port parameters are 9600-none-8-1, corresponding command is: 1000,9600,n,8,1
  - If want to set serial port type as RS485, serial port parameters are 9600-none-8-1, corresponding command is: 1000,9600,n,8,1,1
- 2. Set M1000's name
  - If you want to set M1000 name as "M1000", corresponding command is: 1001,M1000;0004

## 5.4 Modbus Address Mapping

#### DI and DO:

| Address                       | Description                 | Value                        |  |  |  |  |
|-------------------------------|-----------------------------|------------------------------|--|--|--|--|
| 0x3000 Re                     | 0x3000 Read/Write Coils     |                              |  |  |  |  |
| 0x3000                        | DI_0 Status                 | 1: On 0: Off                 |  |  |  |  |
| 0x3001                        | DI_1 Status                 | 1: On 0: Off                 |  |  |  |  |
| 0x3002                        | DO_0 Status                 | 1: On 0: Off                 |  |  |  |  |
| 0x3003 DL 0 Clear Count Value |                             | 1: Clear Counter Value       |  |  |  |  |
| 0x3003                        | DI_0 Clear Count Value      | 0: Return Illegal Data Value |  |  |  |  |
| 0x3005                        | DI 0 Start Event Counter    | 1: Start Event Conuter       |  |  |  |  |
| 0x3003                        | DI_0 Start Event Counter    | 0: Return Illegal Data Value |  |  |  |  |
| 0x4000 Re                     | 0x4000 Read/Write Registers |                              |  |  |  |  |
| 0x4000                        | DI_0 Count Value            |                              |  |  |  |  |

# 5.5 GSM Alphabet

Standard SMS can contain 160 characters. However, the characters typed must be part of the so-called 7-bit default alphabet as specified by GSM 3.38. You can see in the table below that this alphabet contains all ASCII characters and some accented characters.

For example, u umlaut (ü) and e with grave (è), are in this set. Please study the table below to have a complete overview. Using any character not in this set, will make the SMS a Unicode SMS and limit the length of the SMS to 70 characters.

Note: a few characters actually count as two characters. These characters are:

{}[]~|\ and the Euro symbol: €

You can also see that in the table below in the hex column. These characters need to be escaped.

Below is the 7 bit default alphabet as specified by GSM 03.38. The corresponding ISO-8859-1 decimal codes are shown in the rightmost column. Note that the euro sign (€) is also included.

|   |      |     |                | , , , |           |                |
|---|------|-----|----------------|-------|-----------|----------------|
|   | Hex  | Dec | Character name |       | Character | ISO-8859-1 DEC |
|   | 0×00 | 0   | COMMERCIAL AT  |       | @         | 64             |
| Ī | 0×01 | 1   | POUND SIGN     |       | £         | 163            |
|   | 0×02 | 2   | DOLLAR SIGN    |       | \$        | 36             |

|        |            |                                        | T     | T                 |
|--------|------------|----------------------------------------|-------|-------------------|
| 0×03   | 3          | YEN SIGN                               | ¥     | 165               |
| 0×04   | 4          | LATIN SMALL LETTER E WITH GRAVE        | è     | 232               |
| 0×05   | 5          | LATIN SMALL LETTER E WITH ACUTE        | é     | 233               |
| 0×06   | 6          | LATIN SMALL LETTER U WITH GRAVE        | ù     | 249               |
| 0×07   | 7          | LATIN SMALL LETTER I WITH GRAVE        | ì     | 236               |
| 0×08   | 8          | LATIN SMALL LETTER O WITH GRAVE        | ò     | 242               |
| 0×09   | 9          | LATIN CAPITAL LETTER C WITH CEDILLA    | Ç     | 199               |
| 0×0A   | 10         | LINE FEED                              |       | 10                |
| 0×0B   | 11         | LATIN CAPITAL LETTER O WITH STROKE     | Ø     | 216               |
| 0×0C   | 12         | LATIN SMALL LETTER O WITH STROKE       | ø     | 248               |
| 0×0D   | 13         | CARRIAGE RETURN                        |       | 13                |
| 0×0E   | 14         | LATIN CAPITAL LETTER A WITH RING ABOVE | Å     | 197               |
| 0×0F   | 15         | LATIN SMALL LETTER A WITH RING ABOVE   | å     | 229               |
| 0×10   | 16         | GREEK CAPITAL LETTER DELTA             | Δ     |                   |
| 0×11   | 17         | LOW LINE                               | _     | 95                |
| 0×12   | 18         | GREEK CAPITAL LETTER PHI               | Φ     |                   |
| 0×13   | 19         | GREEK CAPITAL LETTER GAMMA             | Γ     |                   |
| 0×14   | 20         | GREEK CAPITAL LETTER LAMBDA            | Λ     |                   |
| 0×15   | 21         | GREEK CAPITAL LETTER OMEGA             | Ω     |                   |
| 0×16   | 22         | GREEK CAPITAL LETTER PI                | П     |                   |
| 0×17   | 23         | GREEK CAPITAL LETTER PSI               | Ψ     |                   |
| 0×18   | 24         | GREEK CAPITAL LETTER SIGMA             | Σ     |                   |
| 0×19   | 25         | GREEK CAPITAL LETTER THETA             | Θ     |                   |
| 0×1A   | 26         | GREEK CAPITAL LETTER XI                | Ξ     |                   |
| 0×1B   | 27         | ESCAPE TO EXTENSION TABLE              |       |                   |
| 0×1B0A | 27 10      | FORM FEED                              |       | 12                |
| 0×1B14 | 27 20      | CIRCUMFLEX ACCENT                      | ٨     | 94                |
| 0×1B28 | 27 40      | LEFT CURLY BRACKET                     | {     | 123               |
| 0×1B29 | 27 41      | RIGHT CURLY BRACKET                    | }     | 125               |
| 0×1B2F | 27 47      | REVERSE SOLIDUS (BACKSLASH)            | \     | 92                |
| 0×1B3C | 27 60      | LEFT SQUARE BRACKET                    | [     | 91                |
| 0x1B3D | 27 61      | TILDE                                  | ~     | 126               |
| 0x1B3E | 27 62      | RIGHT SQUARE BRACKET                   | 1     | 93                |
| 0×1B40 | 27 64      | VERTICAL BAR                           | 1     | 124               |
| 0×1B65 | 27 101     | EURO SIGN                              | €     | 164 (ISO-8859-15) |
| 0×1C   | 28         | LATIN CAPITAL LETTER AE                | Æ     | 198               |
| 0×1D   | 29         | LATIN SMALL LETTER AE                  | æ     | 230               |
| 0×1E   | 30         | LATIN SMALL LETTER SHARP S (German)    | ß     | 223               |
| 0×1F   | 31         | LATIN CAPITAL LETTER E WITH ACUTE      | É     | 201               |
| 0×20   | 32         | SPACE                                  | -     | 32                |
| 0×21   | 33         | EXCLAMATION MARK                       | !     | 33                |
| 0×22   | 34         | QUOTATION MARK                         | · · · | 34                |
| 022    | <b>5</b> † | QUOTATION WATER                        |       | <del>     </del>  |

| 0×23 | 35 | NUMBER SIGN               | # | 35               |
|------|----|---------------------------|---|------------------|
| 0×24 | 36 | CURRENCY SIGN             | ¤ | 164 (ISO-8859-1) |
| 0×25 | 37 | PERCENT SIGN              | % | 37               |
| 0×26 | 38 | AMPERSAND                 | & | 38               |
| 0×27 | 39 | APOSTROPHE                | ı | 39               |
| 0×28 | 40 | LEFT PARENTHESIS          | ( | 40               |
| 0×29 | 41 | RIGHT PARENTHESIS         | ) | 41               |
| 0×2A | 42 | ASTERISK                  | * | 42               |
| 0×2B | 43 | PLUS SIGN                 | + | 43               |
| 0×2C | 44 | СОММА                     | , | 44               |
| 0×2D | 45 | HYPHEN-MINUS              | - | 45               |
| 0×2E | 46 | FULL STOP                 |   | 46               |
| 0×2F | 47 | SOLIDUS (SLASH)           | / | 47               |
| 0×30 | 48 | DIGIT ZERO                | 0 | 48               |
| 0×31 | 49 | DIGIT ONE                 | 1 | 49               |
| 0×32 | 50 | DIGIT TWO                 | 2 | 50               |
| 0×33 | 51 | DIGIT THREE               | 3 | 51               |
| 0×34 | 52 | DIGIT FOUR                | 4 | 52               |
| 0×35 | 53 | DIGIT FIVE                | 5 | 53               |
| 0×36 | 54 | DIGIT SIX                 | 6 | 54               |
| 0×37 | 55 | DIGIT SEVEN               | 7 | 55               |
| 0×38 | 56 | DIGIT EIGHT               | 8 | 56               |
| 0×39 | 57 | DIGIT NINE                | 9 | 57               |
| 0×3A | 58 | COLON                     | : | 58               |
| 0×3B | 59 | SEMICOLON                 | ; | 59               |
| 0×3C | 60 | LESS-THAN SIGN            | < | 60               |
| 0×3D | 61 | EQUALS SIGN               | = | 61               |
| 0×3E | 62 | GREATER-THAN SIGN         | > | 62               |
| 0×3F | 63 | QUESTION MARK             | 3 | 63               |
| 0×40 | 64 | INVERTED EXCLAMATION MARK | i | 161              |
| 0×41 | 65 | LATIN CAPITAL LETTER A    | A | 65               |
| 0×42 | 66 | LATIN CAPITAL LETTER B    | В | 66               |
| 0×43 | 67 | LATIN CAPITAL LETTER C    | С | 67               |
| 0×44 | 68 | LATIN CAPITAL LETTER D    | D | 68               |
| 0×45 | 69 | LATIN CAPITAL LETTER E    | E | 69               |
| 0×46 | 70 | LATIN CAPITAL LETTER F    | F | 70               |
| 0×47 | 71 | LATIN CAPITAL LETTER G    | G | 71               |
| 0×48 | 72 | LATIN CAPITAL LETTER H    | Н | 72               |
| 0×49 | 73 | LATIN CAPITAL LETTER I    | 1 | 73               |
| 0×4A | 74 | LATIN CAPITAL LETTER J    | J | 74               |
| 0×4B | 75 | LATIN CAPITAL LETTER K    | K | 75               |
| 0×4C | 76 | LATIN CAPITAL LETTER L    | L | 76               |

| 0×4D | 77  | LATIN CAPITAL LETTER M                | М | 77  |
|------|-----|---------------------------------------|---|-----|
| 0×4E | 78  | LATIN CAPITAL LETTER N                | N | 78  |
| 0×4F | 79  | LATIN CAPITAL LETTER O                | 0 | 79  |
| 0×50 | 80  | LATIN CAPITAL LETTER P                | Р | 80  |
| 0×51 | 81  | LATIN CAPITAL LETTER Q                | Q | 81  |
| 0×52 | 82  | LATIN CAPITAL LETTER R                | R | 82  |
| 0×53 | 83  | LATIN CAPITAL LETTER S                | S | 83  |
| 0×54 | 84  | LATIN CAPITAL LETTER T                | Т | 84  |
| 0×55 | 85  | LATIN CAPITAL LETTER U                | U | 85  |
| 0×56 | 86  | LATIN CAPITAL LETTER V                | V | 86  |
| 0×57 | 87  | LATIN CAPITAL LETTER W                | W | 87  |
| 0×58 | 88  | LATIN CAPITAL LETTER X                | Х | 88  |
| 0×59 | 89  | LATIN CAPITAL LETTER Y                | Υ | 89  |
| 0×5A | 90  | LATIN CAPITAL LETTER Z                | Z | 90  |
| 0×5B | 91  | LATIN CAPITAL LETTER A WITH DIAERESIS | Ä | 196 |
| 0×5C | 92  | LATIN CAPITAL LETTER O WITH DIAERESIS | Ö | 214 |
| 0×5D | 93  | LATIN CAPITAL LETTER N WITH TILDE     | Ñ | 209 |
| 0×5E | 94  | LATIN CAPITAL LETTER U WITH DIAERESIS | Ü | 220 |
| 0×5F | 95  | SECTION SIGN                          | § | 167 |
| 0×60 | 96  | INVERTED QUESTION MARK                | ė | 191 |
| 0×61 | 97  | LATIN SMALL LETTER A                  | а | 97  |
| 0×62 | 98  | LATIN SMALL LETTER B                  | b | 98  |
| 0×63 | 99  | LATIN SMALL LETTER C                  | С | 99  |
| 0×64 | 100 | LATIN SMALL LETTER D                  | d | 100 |
| 0×65 | 101 | LATIN SMALL LETTER E                  | е | 101 |
| 0×66 | 102 | LATIN SMALL LETTER F                  | f | 102 |
| 0×67 | 103 | LATIN SMALL LETTER G                  | g | 103 |
| 0×68 | 104 | LATIN SMALL LETTER H                  | h | 104 |
| 0×69 | 105 | LATIN SMALL LETTER I                  | i | 105 |
| 0×6A | 106 | LATIN SMALL LETTER J                  | j | 106 |
| 0×6B | 107 | LATIN SMALL LETTER K                  | k | 107 |
| 0×6C | 108 | LATIN SMALL LETTER L                  | 1 | 108 |
| 0×6D | 109 | LATIN SMALL LETTER M                  | m | 109 |
| 0×6E | 110 | LATIN SMALL LETTER N                  | n | 110 |
| 0×6F | 111 | LATIN SMALL LETTER O                  | 0 | 111 |
| 0×70 | 112 | LATIN SMALL LETTER P                  | р | 112 |
| 0×71 | 113 | LATIN SMALL LETTER Q                  | q | 113 |
| 0×72 | 114 | LATIN SMALL LETTER R                  | r | 114 |
| 0×73 | 115 | LATIN SMALL LETTER S                  | S | 115 |
| 0×74 | 116 | LATIN SMALL LETTER T                  | t | 116 |
| 0×75 | 117 | LATIN SMALL LETTER U                  | u | 117 |
| 0×76 | 118 | LATIN SMALL LETTER V                  | V | 118 |

| 0×77 | 119 | LATIN SMALL LETTER W                | w | 119 |
|------|-----|-------------------------------------|---|-----|
| 0×78 | 120 | LATIN SMALL LETTER X                | х | 120 |
| 0×79 | 121 | LATIN SMALL LETTER Y                | У | 121 |
| 0×7A | 122 | LATIN SMALL LETTER Z                | Z | 122 |
| 0×7B | 123 | LATIN SMALL LETTER A WITH DIAERESIS | ä | 228 |
| 0×7C | 124 | LATIN SMALL LETTER O WITH DIAERESIS | Ö | 246 |
| 0×7D | 125 | LATIN SMALL LETTER N WITH TILDE     | ñ | 241 |
| 0×7E | 126 | LATIN SMALL LETTER U WITH DIAERESIS | ü | 252 |
| 0×7F | 127 | LATIN SMALL LETTER A WITH GRAVE     | à | 224 |

### 5.6 Troubleshooting

This section of the document describes possible problems encountered when using the Robustel M1000 modem and their solutions.

### 5.5.1 The modem's LED does not light:

- Check if modem has connected to a 9 to 36VDC power supply properly.
- Check if the power connector is properly inserted.

## 5.5.2 M1000 keep rebooting all the time:

Please make sure you have inserted the SIM card.

# 5.5.3 No connection with modem through serial link

- Check if the serial cable has been connected properly.
- Check if the serial cable has been made by following pin assignment given in table <u>PIN Assignment</u> for RS232 and RS485.
- Check if your program has proper setting. Factory setting of the modem under Normal Mode is listed at 5.1.
- Check if there is another program interfering with the communication program, such as conflict on communication port access.

# 5.5.4 Receiving "No Carrier" Message

If the modem returns a "No Carrier" message upon an attempted call (voice or data), then refer to the table below for possible causes and solutions.

| If the modem returns                                      | Then ask                                                                           | Action                                                                                                    |  |
|-----------------------------------------------------------|------------------------------------------------------------------------------------|----------------------------------------------------------------------------------------------------|--|
|                                                           | Is the received signal strong enough?                                              | Refer to section <u>5.2.7 Networks</u> -> Values of received signal strength (RSSI)                                                   |  |
| "No Carrier"                                              | Is the modem registered on the network?                                            | Refer to section <u>5.2.7 Networks</u> -> Registration                                                                                |  |
|                                                           | Is the antenna properly connected?                                                 | Refer to section <u>2.5 Connect the External</u> Antenna (SMA Type).                                                                  |  |
| "No Carrier" (when trying to issue a voice communication) | Is the semicolon (;) entered immediately after the phone number in the AT command? | Ensure that the semicolon (;) is entered immediately after the phone number in the AT command. e.g. ATD123456;                        |  |
|                                                           | Is the SIM card configured for data / fax calls?                                   | Configure the SIM card for data / fax calls (Ask your network provider if necessary).                                                 |  |
| "No Carrier" (when trying to                              | Is the selected bearer type supported by the called party?                         | Ensure that the selected bearer type is supported by the called party.                                                                |  |
| issue a data communication)                               | Is the selected bearer type supported by the network?                              | Ensure that the selected bearer type is supported by the network.  If no success, try bearer select type by AT command: AT+CBST=0,0,3 |  |

#### 5.7 Terms and Abbreviations

| Abbreviations | Description                                        |
|---------------|----------------------------------------------------|
| AC            | Alternating Current                                |
| APN           | Access Point Name of GPRS Service Provider Network |
| CE            | Conformité Européene (European Conformity)         |
| CHAP          | Challenge Handshake Authentication Protocol        |
| CSD           | Circuit Switched Data                              |
| CTS           | Clear to Send                                      |
| dB            | Decibel                                            |
| dBi           | Decibel Relative to an Isotropic radiator          |
| DC            | Direct Current                                     |
| DCD           | Data Carrier Detect                                |
| DCE           | Data Communication Equipment (typically modems)    |
| DCS 1800      | Digital Cellular System, also referred to as PCN   |
| DI            | Digital Input                                      |

| DO     | Digital Output                                                                                                    |
|--------|----------------------------------------------------------------------------------------------------|
| DSR    | Data Set Ready                                                                                                    |
| DTE    | Data Terminal Equipment                                                                                                    |
| DTMF   | Dual Tone Multi-frequency                                                                                                    |
| DTR    | Data Terminal Ready                                                                                                    |
| EMC    | Electromagnetic Compatibility                                                                                                    |
| EMI    | Electromagnetic Interference                                                                                                    |
| ESD    | Electrostatic Discharges                                                                                                    |
|        |                                                                                                    |
| ETSI   | European Telecommunications Standards Institute                                                                                                    |
| GND    | Ground County Park and Park County County Co |
| GPRS   | General Package Radio Service                                                                                                    |
| GSM    | Global Standard for Mobile Communications                                                                                                    |
| IMEI   | International Mobile Equipment Identification                                                                                                    |
| kbps   | kbits per second                                                                                                    |
| LED    | Light Emitting Diode                                                                                                    |
| MAX    | Maximum                                                                                                    |
| Min    | Minimum                                                                                                    |
| МО     | Mobile Originated                                                                                                    |
| MS     | Mobile Station                                                                                                    |
| MT     | Mobile Terminated                                                                                                    |
| PAP    | Password Authentication Protocol                                                                                                    |
| PC     | Personal Computer                                                                                                    |
| PCN    | Personal Communications Network, also referred to as DCS 1800                                                                                                    |
| PCS    | Personal Communication System, also referred to as GSM 1900                                                                                                    |
| PDU    | Protocol Data Unit                                                                                                    |
| PPP    | Point-to-point Protocol                                                                                                    |
| PIN    | Personal Identity Number                                                                                                    |
| PSU    | Power Supply Unit                                                                                                    |
| PUK    | Personal Unblocking Key                                                                                                    |
| R&TTE  | Radio and Telecommunication Terminal Equipment                                                                                                    |
| RF     | Radio Frequency                                                                                                    |
| RTC    | Real Time Clock                                                                                                    |
| RTS    | Request to Send                                                                                                    |
| Rx     | Receive Direction                                                                                                    |
| SIM    | Subscriber Identification Module                                                                                                    |
| SMA    | Subminiature Version A RF Connector                                                                                                    |
| SMS    | Short Message Service                                                                                                    |
| TCP/IP | Transmission Control Protocol / Internet Protocol                                                                                                    |
| TE     | Terminal Equipment, also referred to as DTE                                                                                                    |
| Tx     | Transmit Direction                                                                                                    |
| UART   | Universal Asynchronous Receiver-transmitter                                                                                                    |
| USSD   | Unstructured Supplementary Service Data                                                                                                    |
|        | <u> </u>                                                                                                    |

| VSWR |
|------|
|------|